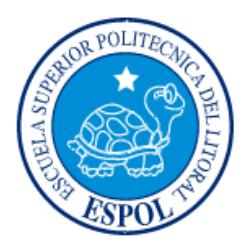

## **ESCUELA SUPERIOR POLITÉCNICA DEL LITORAL**

**Facultad de Ingeniería en Electricidad y Computación**

"DISEÑO DE UN SISTEMA BASADO EN SENSORES PARA EL CONTROL DE ACCESO, TEMPERATURA E ILUMINACIÓN DE LABORATORIOS DE LA FIEC"

## **INFORME DE MATERIA INTEGRADORA**

Previo a la obtención del Título de:

# **INGENIERO EN TELEMÁTICA**

ANDRÉS MAURICIO VILLAVICENCIO LÓPEZ STEPHANO ANDRE LEÓN TOALA

GUAYAQUIL – ECUADOR

AÑO: 2017

### **AGRADECIMIENTOS**

<span id="page-1-0"></span>Mis más sinceros agradecimientos a Dios por darme la vida y las capacidades para enfrentar la vida universitaria.

Agradezco a mis padres Yolanda López y Herminio Villavicencio, a mis hermanos y hermana, por su apoyo moral, y económico incondicional en cada aspecto de mi vida entre ellos mi carrera universitaria.

A Ashley Aviles le agradezco de manera especial por su paciencia, por su tolerancia a mis momentos de tensión y desesperación, por apoyarme en el ámbito académico, moral y cultural.

A mi compañero de tesis Stephano por las largas jornadas de trabajo y su ardua dedicación para sacar este proyecto adelante.

Andrés Villavicencio López.

Mis más sinceros agradecimientos a cada una de las personas que hicieron posible el desarrollo de este proyecto de tesis, a aquellos que intervinieron en la solución de algunos problemas suscitados durante el desarrollo de la misma, a mi compañero Andrés por la paciencia y el tiempo invertido para que podamos terminar en el tiempo previsto.

Stephano León

### **DEDICATORIA**

<span id="page-2-0"></span>Mis padres, hermanos y mi familia en general son el pilar fundamental de mi vida, por lo que el presente proyecto está dedicado a ellos por su apoyo y esfuerzo para que salga adelante.

Andrés Villavicencio López

El presente proyecto lo dedico a mi familia, quienes han sido mi soporte en toda la etapa universitaria, y a aquellos estudiantes que día a día acuden al campus para obtener nuevos conocimientos.

Stephano León

<span id="page-3-0"></span>**TRIBUNAL DE EVALUACIÓN**

**Ph. D. Rebeca Estrada MSc. Wendy Yánez** 

. . . . . . .

PROFESOR EVALUADOR PROFESOR EVALUADOR

## **DECLARACIÓN EXPRESA**

<span id="page-4-0"></span>"La responsabilidad y la autoría del contenido de este Trabajo de Titulación, nos corresponde exclusivamente; y damos nuestro consentimiento para que la ESPOL realice la comunicación pública de la obra por cualquier medio con el fin de promover la consulta, difusión y uso público de la producción intelectual"

Andrés Villavicencio López **Stephano León Toala** 

#### **RESUMEN**

<span id="page-5-0"></span>El edificio 15A de FIEC cuenta con un grupo de laboratorios que tienen instalado un sistema de identificación desarrollado sobre tarjetas de tecnología RFID para acceso; sin embargo, su uso frecuente y el olvido por parte del personal autorizado, genera retrasos al momento de iniciar las clases. Por otro lado, los aires acondicionados que se encuentran instalados en cada laboratorio son manejados desde un mismo control automático. De ahí que, al finalizar la jornada laboral los conserjes son los responsables de apagar las luminarias y aire acondicionado por laboratorio, pero estos por error muchas veces dejan los equipos y/o luces encendidas.

Así, como una medida correctiva frente a la situación presentada, el presente proyecto hace uso de la plataforma de hardware libre Arduino, juntamente con un sensor de huella dactilar para el control de acceso, a través del cual los acontecimientos son almacenados en una base de datos, sea que se concediera el acceso o se lo denegara. Por su parte, la temperatura e iluminación de los laboratorios son medidas por los sensores DHT11 y BH1750 respectivamente, en conjunto con un sensor de movimiento para determinar si hay presencia humana dentro de los laboratorios.

El monitoreo y control del sistema se lleva a cabo a través de la aplicación ControLAB, la cual ha sido diseñada para el sistema operativo Android y tiene dos modos de funcionamiento: el modo automático y el modo manual. En el modo automático el sistema funciona en base a la lectura de sus sensores, mientras que, en modo manual, el usuario está en capacidad de controlar el sistema de acuerdo con los requerimientos y necesidades del lugar. En ambos casos, la administración del sistema se realiza por medio de una página web.

Finalmente, la implementación y puesta en marcha del sistema evitará las pérdidas de tiempo al abrir los laboratorios e iniciar las clases y permitirá controlar eficientemente el uso de los recursos (energía), al hacer que una vez que el laboratorio se encuentre vacío, las luminarias y aire acondicionado se apaguen automáticamente.

## ÍNDICE GENERAL

<span id="page-6-0"></span>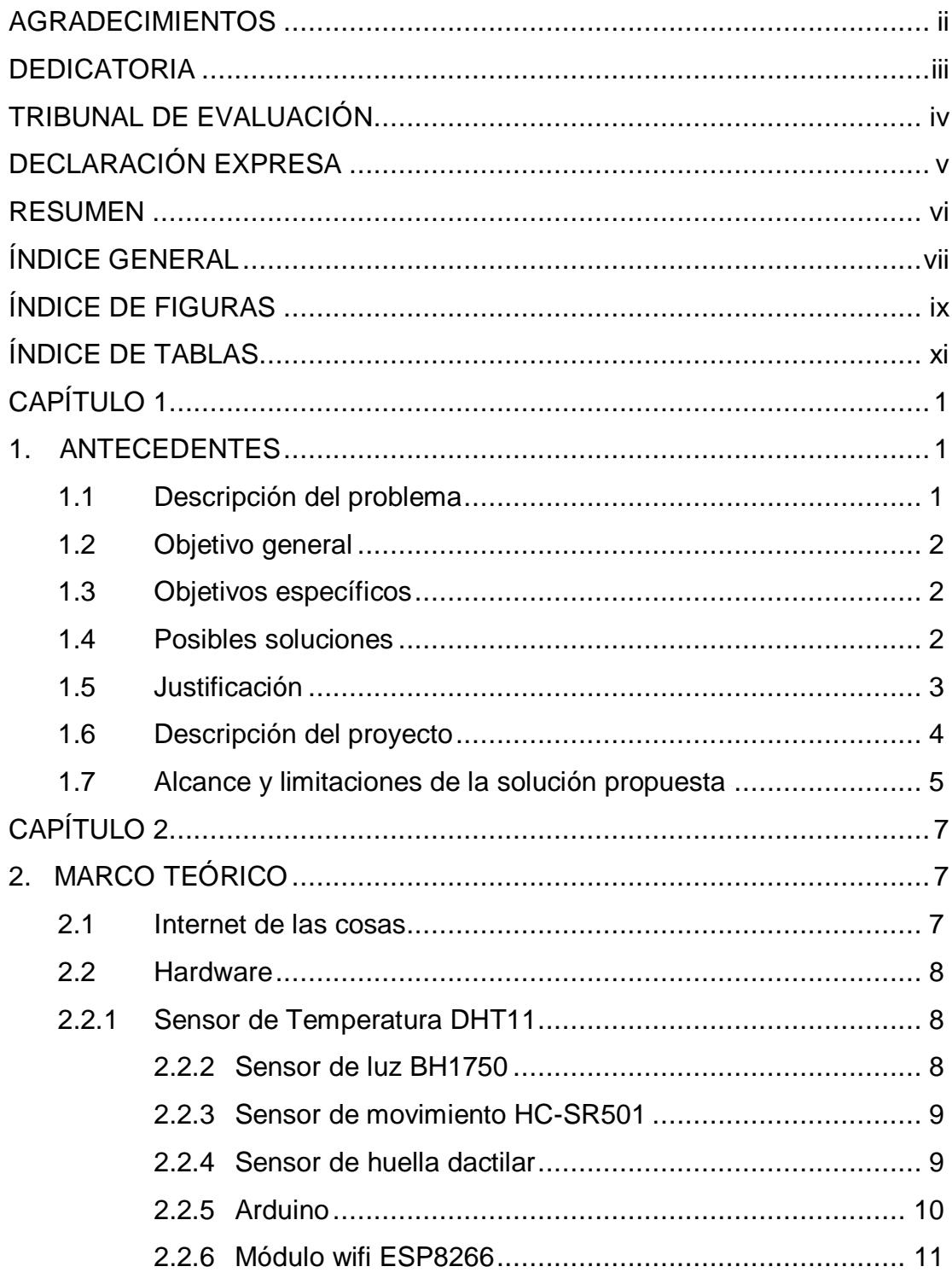

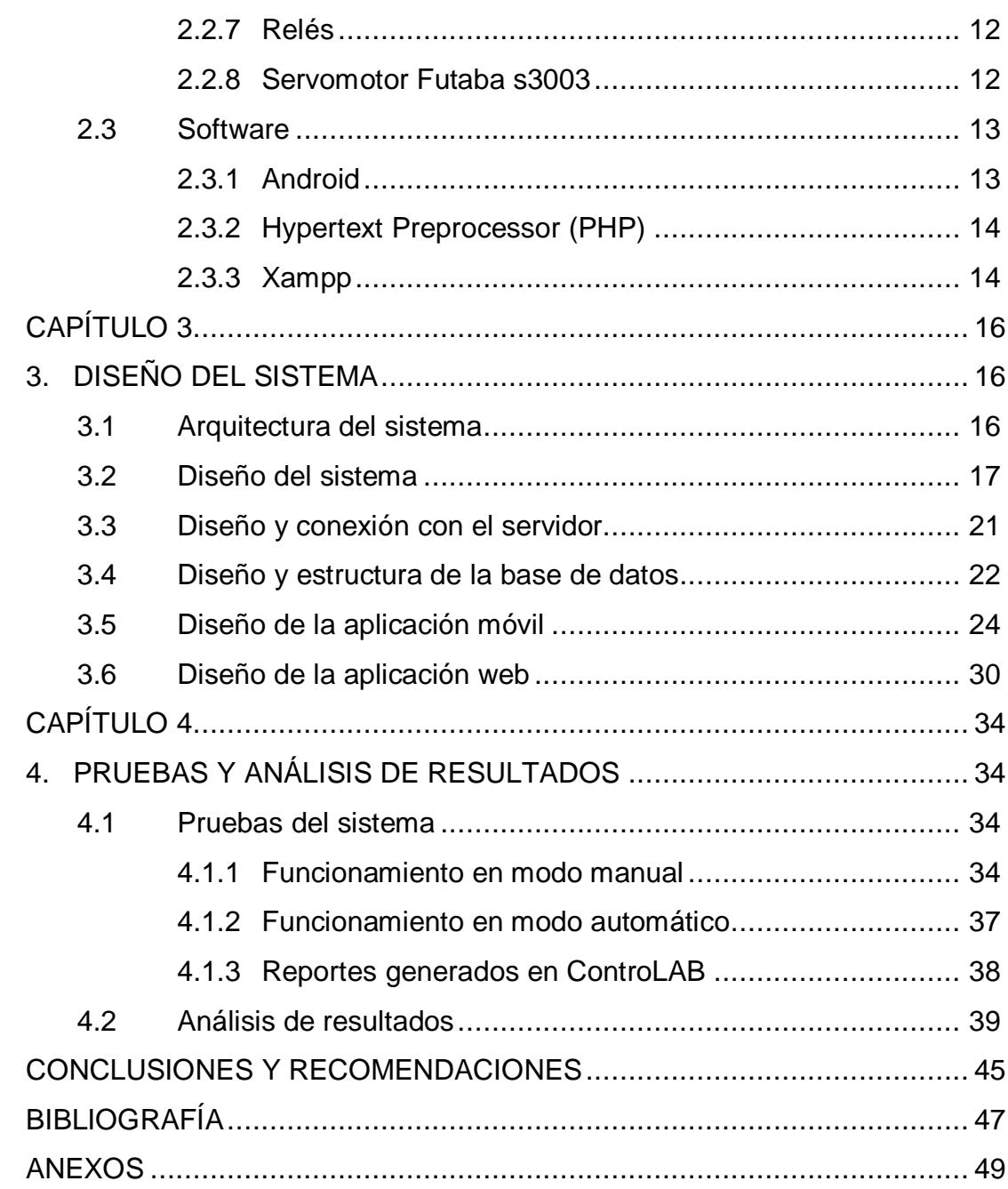

## **ÍNDICE DE FIGURAS**

<span id="page-8-0"></span>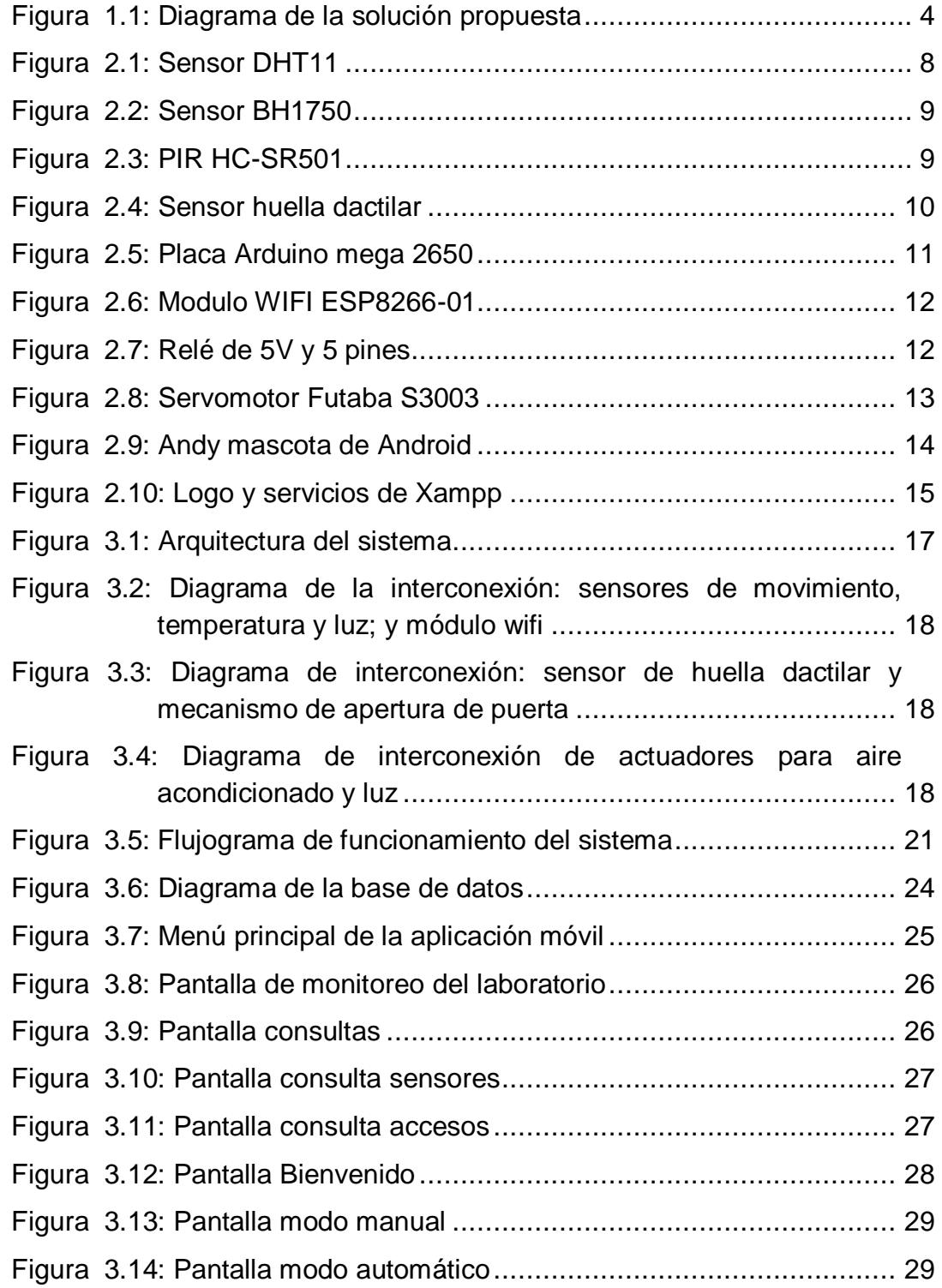

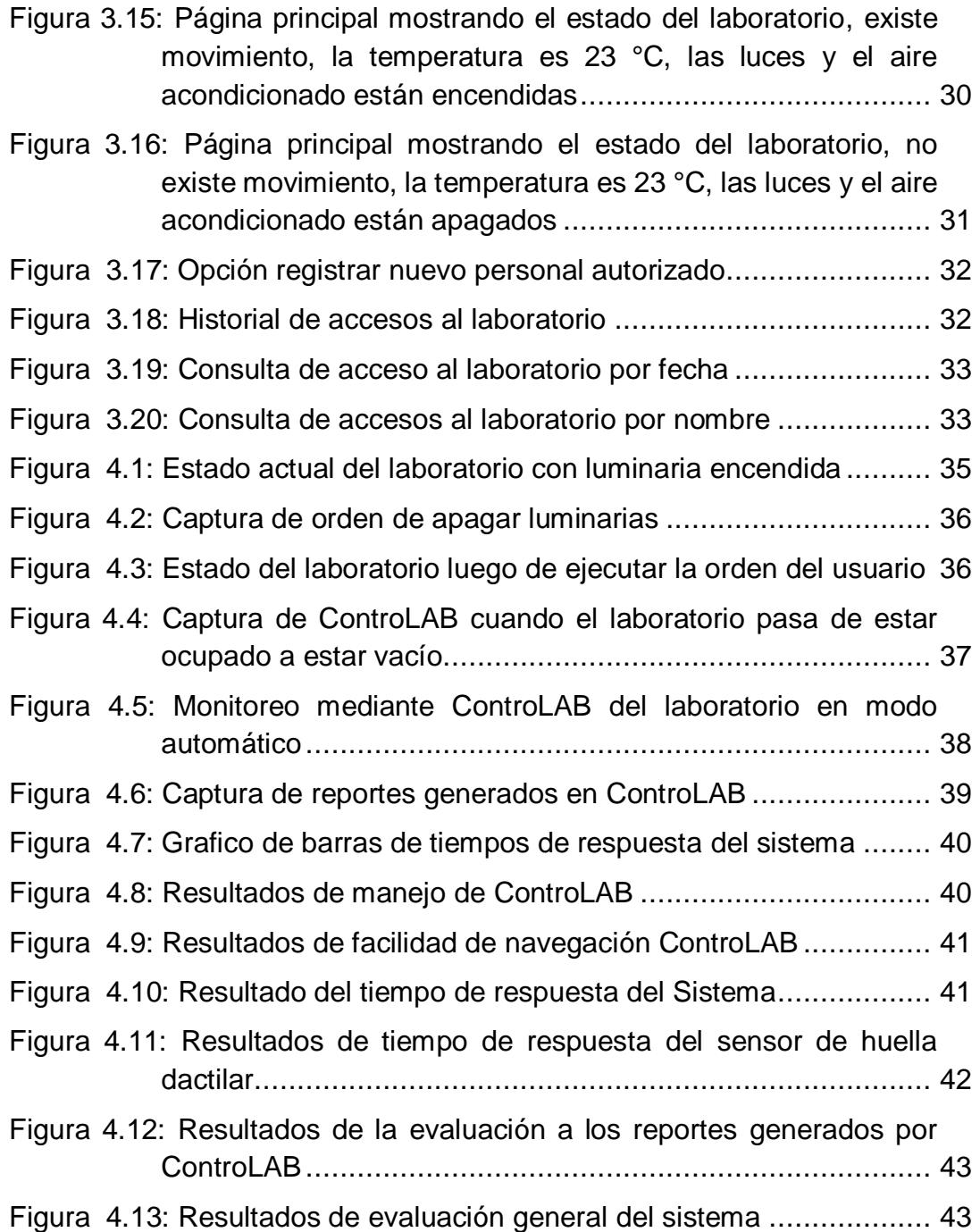

## **ÍNDICE DE TABLAS**

<span id="page-10-0"></span>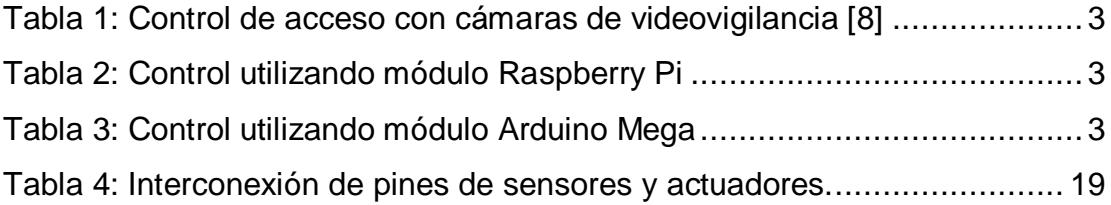

### **CAPÍTULO 1**

### <span id="page-11-1"></span><span id="page-11-0"></span>**1. ANTECEDENTES**

En la actualidad, los sistemas de control de acceso para edificios brindan privacidad a ciertas áreas a las que solamente personal autorizado tiene acceso y se requiere registrar su ingreso [1]. Antes de que se implementen estos sistemas de acceso avanzado, se usaban nada más que llaves, pero las llaves son una herramienta que se puede replicar tantas veces como uno quiera, lo que hace que este método sea muy inseguro. Entre estos sistemas se pueden encontrar los siguientes:

- 1. Acceso por teclado [2]
- 2. Acceso por tarjeta de proximidad [3]
- 3. Accesos por sensor biométrico
- 4. Acceso por combinación de dos de los mencionados anteriormente

Así, la tecnología biométrica se utiliza en sistemas de control de acceso desde hace muchos años con éxito, pero no era implementado en todos los ámbitos debido a su costo, sin embargo, fue desde hace aproximadamente veinte años [4] que estos sistemas ganaron gran acogida y se empezó a encontrar sus primeras aplicaciones a gran escala en controles de acceso a edificios y zonas restringidas.

En este sentido, el control de la temperatura e iluminación, combinados con el control de acceso; hacen que un edificio sea llamado "edificio inteligente". La definición de lo que es un edificio inteligente se puede resumir como el sitio ideal que cumple con las siguientes características: seguridad, confort, flexibilidad, eficiencia en el uso de todos los recursos, especialmente los energéticos, y por supuesto, una administración adecuada. [5]

#### <span id="page-11-2"></span>**1.1 Descripción del problema**

En el segundo piso del edificio 15 A de la FIEC se encuentran ubicados varios laboratorios, entre ellos el de Sistema Digitales que será objeto de estudio en este proyecto. Los mencionados laboratorios tienen problemas con los sistemas de acceso, de climatización y de iluminación.

Para ingresar al laboratorio de sistemas digitales se necesita de una tarjeta de proximidad con sensor RFID**,** la cual es de uso exclusivo de profesores y conserjes. En varias ocasiones esta tarjeta es olvidada, lo que genera retraso al momento de iniciar la clase, lo mismo ocurre cuando por falta de coordinación el aula de clase no es abierta a tiempo o la tarjeta está averiada.

Al momento de cerrar el laboratorio, la persona encargada debe cerciorarse que el aire acondicionado y las luces estén apagadas, acción que solo puede efectuarse desde el interior del laboratorio usando el control remoto dispuesto únicamente por el conserje. Asimismo, las luces deben ser apagadas desde el interior, lo que hace que este proceso sea ineficiente, más aún cuando se puede automatizar a través de un sistema de sensores controlado por una aplicación móvil.

#### <span id="page-12-0"></span>**1.2 Objetivo general**

Diseñar un sistema basado en sensores para controlar el acceso, temperatura e iluminación de los laboratorios ubicados en el edificio 15 A de la Facultad de Ingeniería en Electricidad y Computación.

#### <span id="page-12-1"></span>**1.3 Objetivos específicos**

- Establecer los requerimientos del sistema de acuerdo con las políticas del laboratorio.
- Controlar el acceso al laboratorio mediante un mecanismo de identificación biométrico.
- Registrar los accesos que se han realizado al laboratorio a lo largo del día como medida de seguridad.
- Diseñar una aplicación desarrollada en Android para el monitoreo y control de iluminación y temperatura del laboratorio.

#### <span id="page-12-2"></span>**1.4 Posibles soluciones**

Las Tablas 1, 2 y 3 describen propuestas de posibles soluciones, los elementos necesarios para implementar cada uno de ellos, con su respectiva cantidad y costos en el mercado nacional.

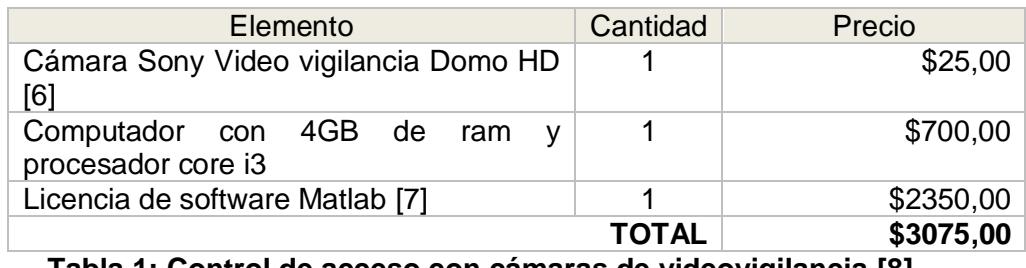

**Tabla 1: Control de acceso con cámaras de videovigilancia [8]**

<span id="page-13-1"></span>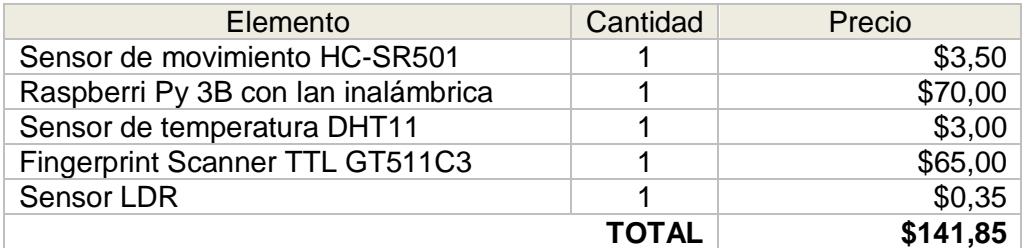

**Tabla 2: Control utilizando módulo Raspberry Pi**

<span id="page-13-2"></span>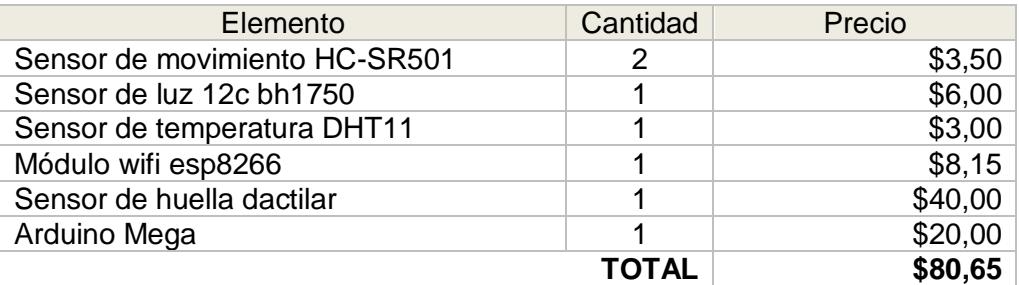

**Tabla 3: Control utilizando módulo Arduino Mega**

#### <span id="page-13-3"></span><span id="page-13-0"></span>**1.5 Justificación**

La identificación del personal autorizado por medio de características biométricas como la huella digital es de gran aplicación en los sistemas de acceso modernos, dejando de lado la identificación por tarjetas o claves.

La información del estado de temperatura y luminaria en tiempo real a través del móvil permiten al encargado del laboratorio tomar decisiones acerca del estado de los mismos, si el sistema está en modo manual, caso contrario todo es automático conforme la información recogida por el conjunto de sensores.

El uso de la plataforma Arduino y los sensores respectivos representan un menor costo de adquisición del hardware necesario para la implementación, respecto a las otras posibles soluciones, además Arduino es muy sencillo de utilizar en proyectos basados en hardware.

El sistema a implementar puede brindar algunos beneficios a la facultad entre ellos ahorro de energía y facilidad de movilidad al personal encargado de los laboratorios. Así mismo, se manejará un control eficiente del acceso a los laboratorios, al contar con un sistema que identifica y registra el uso de los mismos.

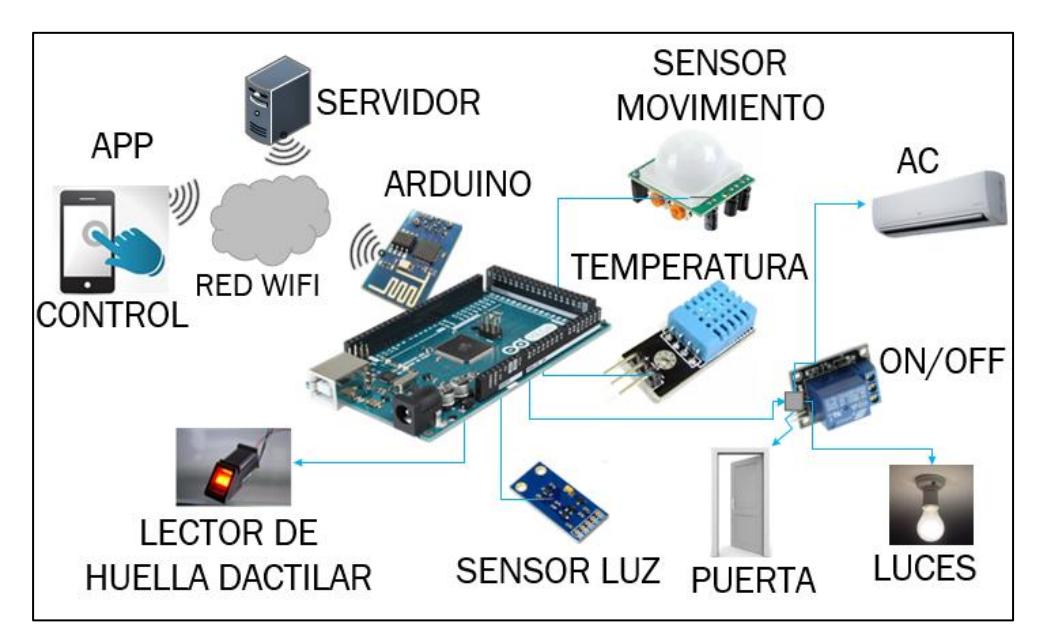

#### <span id="page-14-0"></span>**1.6 Descripción del proyecto**

**Figura 1.1: Diagrama de la solución propuesta**

<span id="page-14-1"></span>Para afrontar la problemática se plantea como solución el uso de módulos Arduino y un conjunto de sensores disponibles en el mercado nacional a precios asequibles, cuya interconexión permitirá implementar un sistema que identifique a las personas que tienen autorización de ingresar al laboratorio, así como controlar automáticamente el estado de iluminación y temperatura del lugar (ver Figura 1.1).

El acceso a los laboratorios puede ser controlado mediante un sensor de huella dactilar óptico, una vez que el profesor o persona con autorización coloca su huella en el lector, el sistema compara la información obtenida con los datos almacenados en una base de datos y registra los eventos ya sea que se otorgue los permisos de ingreso, o no. Posteriormente la información sobre los accesos del laboratorio puede ser utilizada en procesos de auditorías. De esta forma, se evita la dependencia de una tarjeta de proximidad para acceder al laboratorio cada vez que el profesor quiera ingresar.

La iluminación y control del aire acondicionado pueden ser monitoreados y controlados desde el teléfono celular, mediante una aplicación móvil que permite al encargado conocer el estado de los mismos y cambiar dicho estado de ser necesario. La interfaz de la aplicación móvil se caracteriza por ser amigable con el usuario y el control de la misma se realiza mediante botones y colores que identifican el estado de cada sistema. Los sensores de temperatura, luz y movimiento determinan las condiciones a presentar al encargado del laboratorio a fin de que pueda tomar decisiones basado en las condiciones presentadas.

El sensor de luz identifica si están encendidas o apagadas las luminarias en el laboratorio, dicha información junto con los datos obtenidos por el sensor de movimiento determina si las mismas deben encenderse/apagarse automáticamente o se controlan mediante la aplicación móvil, si la persona encargada así lo requiere.

La temperatura es monitoreada por medio del sensor DHT11. El encendido y apagado del aire acondicionado está definido por rangos de temperatura, así mismo, la aplicación móvil tiene la opción de encender o apagar el A/C cuando el control del sistema esté en modo manual.

#### <span id="page-15-0"></span>**1.7 Alcance y limitaciones de la solución propuesta**

El presente trabajo es una aplicación del concepto de Internet de las cosas(IoT), dado que el acople de sensores de temperatura, luz, movimiento y biométrico, a un microcontrolador brindar un control de los factores que miden, para ser implementado en uno de los laboratorios de la FIEC.

El prototipo del sistema propuesto será implementado en el laboratorio de Sistemas Digitales, pero se espera en un futuro que su uso se expanda a todos los demás.

Para lograr este cometido, hay que diseñar las interconexiones de los sensores; es decir, como van a interactuar entre ellos para que se pueda obtener la

información correcta y según la misma, se ejecute una acción determinada. Por otro lado, el diseño de la aplicación en Android también es una fase importante, porque la interfaz de la misma debe ser amigable con el usuario, ya que pueden existir personas que no estén familiarizados con el uso de un dispositivo móvil con sistema operativo Android.

Partiendo de lo anterior, el proyecto presenta limitaciones, siendo una de ellas la habilidad del usuario para manejar la aplicación. Además, se necesita que las personas encargadas de administrar el sistema posean un dispositivo móvil de, al menos, gama media, para que soporte la instalación y uso de la aplicación a desarrollar .

### **CAPÍTULO 2**

## <span id="page-17-1"></span><span id="page-17-0"></span>**2. MARCO TEÓRICO**

Como parte del desarrollo integral de la solución propuesta, es importante conocer a detalle de los conceptos teóricos que se involucran en el desarrollo de la misma. A continuación, se describen los conceptos básicos sobre los cuales se ha basado el presente trabajo de tesis.

#### <span id="page-17-2"></span>**2.1 Internet de las cosas**

Internet de las cosas (IoT) se refiere a un gran conglomerado de objetos y dispositivos inteligentes conectados a una red para la interacción entre ellos. Es una idea que se ha estado expandiendo rápidamente y en la actualidad se aplica en muchas áreas, tales como casas, ciudades [9], industrias [10], transportación [11], etc. El concepto de IoT involucra la identificación de objetos, seguridad, control, manejo e integración de grandes cantidades de datos que son provistos por sensores, estos sensores miden el ambiente en el que se encuentran y proporcionan información del mismo en tiempo real, para que pueda ser procesada y se decida las acciones a realizar.

IoT puede ser estudiado desde 4 ejes principales y como se asocian entre ellos: dispositivos embebidos, protocolos de red e internet, la nube y sistemas operativos en tiempo real. [12]

Los dispositivos embebidos son los sensores u objetos por programar para que obtengan información del medio, los mismos están interconectados a través de los protocolos de red e internet según los requerimientos que se necesiten en la aplicación a desarrollar. La información que es obtenida en la etapa anterior, debe almacenarse en un servidor, en este caso se trata de la nube, donde se proporciona una gran capacidad de almacenamiento y de acceso en cualquier momento. Por último, el sistema operativo que se va a correr en cada dispositivo embebido, con la capacidad necesaria para procesar toda la información a recoger.

#### <span id="page-18-0"></span>**2.2 Hardware**

Dentro del hardware utilizado se encuentran la placa Arduino mega 2650, sensores y actuadores. Un sensor es un dispositivo de entrada que mide una magnitud física del medio proveyendo una salida manipulable de la variable medida, actuando de intermediario entre ésta y el sistema que necesita la información para que sea interpretada y procesada. [13]

#### <span id="page-18-1"></span>**2.2.1 Sensor de Temperatura DHT11**

El DHT11 (ver Figura 2.1) es un sensor de temperatura y humedad de bajo costo y alta fiabilidad, posee una salida digital calibrada para proveer información sobre condiciones del ambiente como son la humedad y la temperatura. Para su funcionamiento necesita de alimentación de 3 a 5 voltios, lo cual lo hace ideal para trabajar con Arduino. [14]

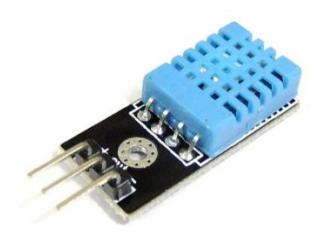

**Figura 2.1: Sensor DHT11**

#### <span id="page-18-3"></span><span id="page-18-2"></span>**2.2.2 Sensor de luz BH1750**

Al igual que el sensor de temperatura, el sensor de luz (ver Figura 2.2) transforma los cambios de la luminosidad en señales eléctricas. Mide estos cambios y los devuelve en unidades de lux, es un sensor de alta precisión y su interfaz de comunicación I2C permite utilizarlo con una gran cantidad de microcontroladores. [15]

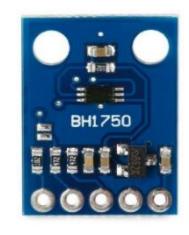

#### **Figura 2.2: Sensor BH1750**

#### <span id="page-19-2"></span><span id="page-19-0"></span>**2.2.3 Sensor de movimiento HC-SR501**

Llamado también detector de presencia (ver Figura 2.3), este sensor envía una respuesta frente a un movimiento físico, detectando la radiación electromagnética infrarroja que irradian los seres vivos y algunos objetos. Posee un lente de Fresnel que deja pasar la radiación para que el lente detecte la misma en un ángulo de 110°. [16]

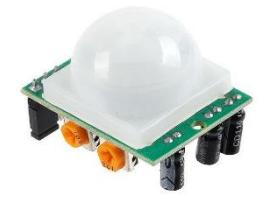

**Figura 2.3: PIR HC-SR501**

#### <span id="page-19-3"></span><span id="page-19-1"></span>**2.2.4 Sensor de huella dactilar**

El sensor de huella dactilar (ver Figura 2.4) procesa un patrón o característica física y lo transforma en un identificador numérico. Puede almacenar hasta 162 huellas en su memoria flash interna, cada una de ellas asociada a un id que va desde el número 1 hasta el 162, para ser utilizado con Arduino se necesita de una librería externa para su manejo y configuración. [17]

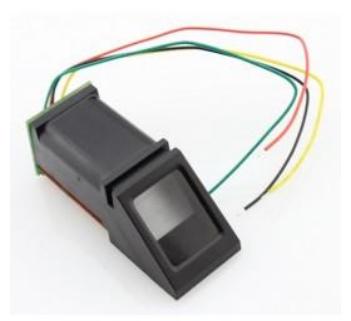

**Figura 2.4: Sensor huella dactilar**

#### <span id="page-20-1"></span><span id="page-20-0"></span>**2.2.5 Arduino**

Arduino es una plataforma de software y hardware libre que proporciona diversas funciones para realizar una variedad de proyectos electrónicos y de control, la plataforma está basada en la tendencia de fácil uso. [18]

Arduino tuvo sus inicios en el año 2005 en el instituto Ivrea, como una herramienta educativa de prototipado rápido. En el mismo año dicho instituto se vio obligado a cerrar, por lo cual el proyecto fue liberado a la comunidad open source con la finalidad de lograr la continuidad del mismo y que las demás personas interesadas pudieran aportar con ideas y aplicaciones que potencien su desarrollo y utilización. [18]

Dado el alcance de Arduino, hoy en día se puede decir que está integrado por tres soluciones, como son:

- La placa de hardware
- Un lenguaje de programación basado en wiring
- Un IDE o software de desarrollo basado en processing

El conjunto de estos tres elementos, proveen una plataforma de desarrollo de proyectos tecnológicos muy amplia, usado en el campo académico, industrial, investigación, empresarial, entre otros.

La placa usada en este proyecto es Arduino mega la cual se puede observar en la Figura 2.5, la misma que cuenta con 54 pines digitales, 16 pines analógicos y cuatro puertos seriales.

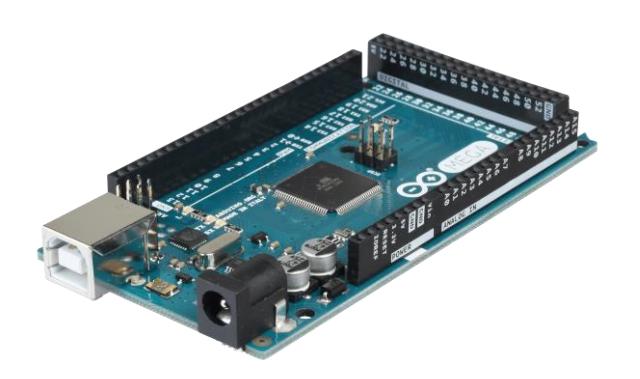

**Figura 2.5: Placa Arduino mega 2650**

#### <span id="page-21-1"></span><span id="page-21-0"></span>**2.2.6 Módulo wifi ESP8266**

El ESP8266 (ver Figura 2.6) es un módulo wifi de bajo costo y gran capacidad para desarrollar aplicaciones de internet de las cosas. Es uno de los chips mayormente acogido en la industria debido a su tamaño reducido y un consumo reducido de energía como característica principal gracias a que posee un microcontrolador de 32 bits. [19]

Además, la integración con otros dispositivos se facilita gracias a sus dos pines GPIO de entrada y salida, que le permiten conectarse al mundo externo para comunicarse con otros dispositivos e inclusive poder programarlo para que realice acciones independientes a través de su microcontrolador.

El módulo es programado por medio del uso de comandos llamados AT, estos comandos permiten configurarlo y conectarlo a la red, para posteriormente empezar a enviar y recibir datos según la aplicación que se esté desarrollando. Para realizar esta configuración hay que conectar el módulo a uno de los puertos USB del computador y con un software de comunicación serial ingresar al puerto.

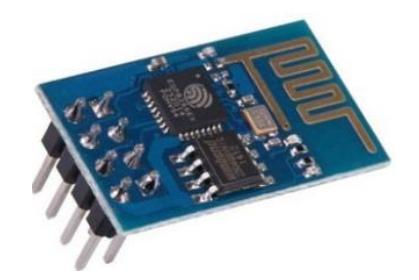

**Figura 2.6: Modulo WIFI ESP8266-01**

#### <span id="page-22-2"></span><span id="page-22-0"></span>**2.2.7 Relés**

Es un dispositivo que tiene un funcionamiento electromagnético mediante una bobina y un switch. Tiene dos pines encargados de recibir la señal de control, la cual es de bajo voltaje en este caso de 5V y los restantes tres pines son para energizar a uno o varios dispositivos, la distribución de los pines se puede observar en la Figura 2.7.

Cuando la señal de control llegue interconecta los pines de común y normalmente abierto, caso contario la continuidad se presenta entre los pines común y normalmente cerrado. [20]

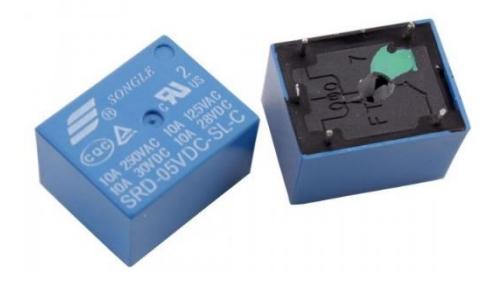

**Figura 2.7: Relé de 5V y 5 pines**

#### <span id="page-22-3"></span><span id="page-22-1"></span>**2.2.8 Servomotor Futaba s3003**

Es un dispositivo electrónico que funciona mediante modulación de pulsos (PWM), con un torque de 3.8 a 4.1 km/cm. Este dispositivo es ideal para elaborar un prototipo, dirigido a las partes móviles como puertas.

El servomotor de la Figura 2.8 consta de 3 pines, dos correspondiente a alimentación (GND y VCC) y un pin para el control mediante pulsos. [21]

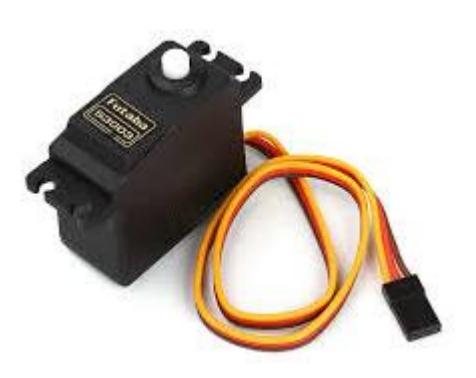

**Figura 2.8: Servomotor Futaba S3003**

#### <span id="page-23-2"></span><span id="page-23-0"></span>**2.3 Software**

Software se refiere a toda la parte intangible de un sistema, se basa en programación y órdenes que ejecuta el hardware. A continuación, se describe cada uno de los programas y lenguajes utilizados.

#### <span id="page-23-1"></span>**2.3.1 Android**

Es un sistema operativo de código abierto basado en Linux, utilizado para dispositivos móviles, relojes inteligentes, televisores y smartphones. En el año 2007 Google Inc. presentó Android y de la misma forma presentaba a la alianza de fabricantes de hardware, software y empresas de telecomunicaciones denominada "Open Handset Alliance". En el año 2008 lanzaron el primer dispositivo con sistema operativo Android al mercado el HTC Dream.

Su evolución a lo largo de los años le ha permitido dominar el mercado de los smartphones, la clave para dicho desarrollo es su característica de software libre, lo cual permite la creación de aplicaciones a nivel educativo y profesional de manera personalizada y una extensa red de colaboración a nivel mundial [22].

El logo de Android es conocido como Andy y se lo puede observar en la Figura 2.9 con su característico color verde.

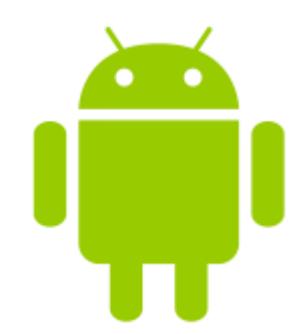

#### **Figura 2.9: Andy mascota de Android**

#### <span id="page-24-2"></span><span id="page-24-0"></span>**2.3.2 Hypertext Preprocessor (PHP)**

PHP es un lenguaje de scripting dedicado principalmente al ambiente web, nacido en 1994 como un conjunto de ficheros binarios Common Gateway interface, en la actualidad se usa PHP5, este lenguaje permite la interacción entre sistemas embebidos como Arduino y bases de datos como MySQL. [23]

#### <span id="page-24-1"></span>**2.3.3 Xampp**

Es un paquete de fácil instalación de software libre proporcionado por Apache, el cual incluye servidor web Apache, en sus versiones más recientes paquetería de gestión de base de datos con MariaDB, así como intérpretes para lenguajes PHP y Perl. El paquete permite usar el ordenador personal como un servidor sin mayores conocimientos de área. [24]

En la figura 2.10 se observa los servicios que permite manejar la plataforma Xampp.

<span id="page-25-0"></span>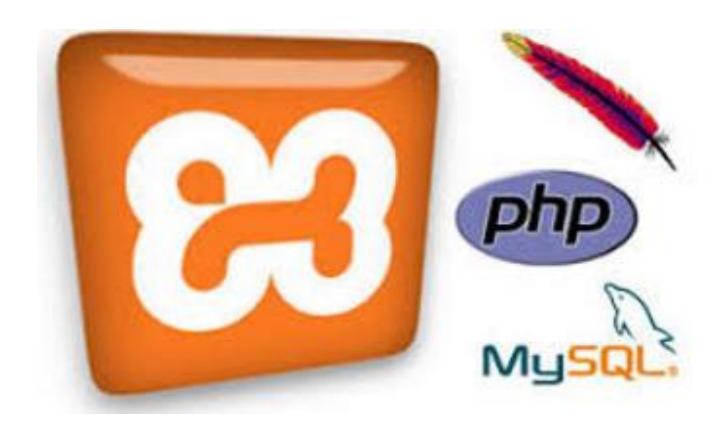

**Figura 2.10: Logo y servicios de Xampp**

### **CAPÍTULO 3**

## <span id="page-26-1"></span><span id="page-26-0"></span>**3. DISEÑO DEL SISTEMA**

En este capítulo se describe el sistema de la red de sensores implementada para la solución propuesta. Se detalla la arquitectura utilizada en conjunto con los sensores ya descritos en el capítulo anterior.

#### <span id="page-26-2"></span>**3.1 Arquitectura del sistema**

El diseño de la arquitectura consiste en la interconexión entre los sensores a través de un microcontrolador (Arduino mega 2560), donde el envío de la información sensada se hace a través del módulo wifi ESP8266 a un servidor web alojado en una computadora con sistema operativo Windows 10. La computadora tiene instalado el software XAMPP para el manejo de base de datos MySQL (donde se almacena toda la información capturada por los sensores) y del servidor Apache. Desde el servidor, se envía la información a la aplicación móvil donde el usuario puede observar y monitorear las condiciones ambientales del laboratorio para posteriormente decidir sobre las acciones a ejecutar sobre los sensores.(ver Figura 3.1)

En esta arquitectura el elemento principal es el microcontrolador (Arduino mega 2560), que es el encargado de administrar los sensores y el módulo de red inalámbrica y, por otro lado, conectarse con el servidor de base de datos y la aplicación móvil propuesta para el proyecto. Las solicitudes de consulta y respuesta hacia el servidor web se realizan a través de peticiones PHP. Los pasos a seguir para implementar el sistema, se encuentran detallados en el anexo 2, manual de instalación y los códigos php están agregados en el Anexo 3.

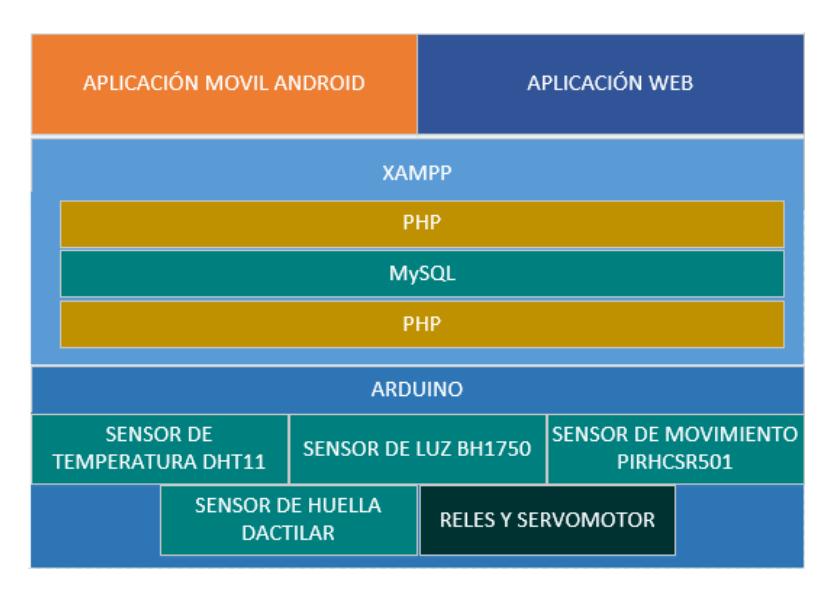

**Figura 3.1: Arquitectura del sistema**

#### <span id="page-27-1"></span><span id="page-27-0"></span>**3.2 Diseño del sistema**

La Figura 3.2 muestra el esquema de conexión de los sensores de temperatura, luz y movimiento, que son los responsables de capturar datos en tiempo real sobre las condiciones del laboratorio en el que se realiza las pruebas. También está acoplado el módulo wifi, cuya comunicación con el serial del Arduino permite enviar la información capturada desde los sensores al servidor.

La interconexión del sensor de huella dactilar se muestra en la Figura 3.3, mediante la cual se detectará cuando una persona coloca su huella. El microcontrolador es el encargado de procesar la imagen capturada, para posteriormente activar o no el mecanismo de apertura de la puerta; permitiendo o restringiendo el acceso al laboratorio.

Las conexiones de los actuadores del aire acondicionado y luces con el Arduino son presentadas en la Figura 3.4. Ambos actuadores son controlados con el sensor de movimiento. Además, el actuador que activa o desactiva las luces es también controlado por el sensor BH1750. Todos ellos son operados por el microcontrolador mediante una serie de sentencias y condiciones para su funcionamiento autónomo.

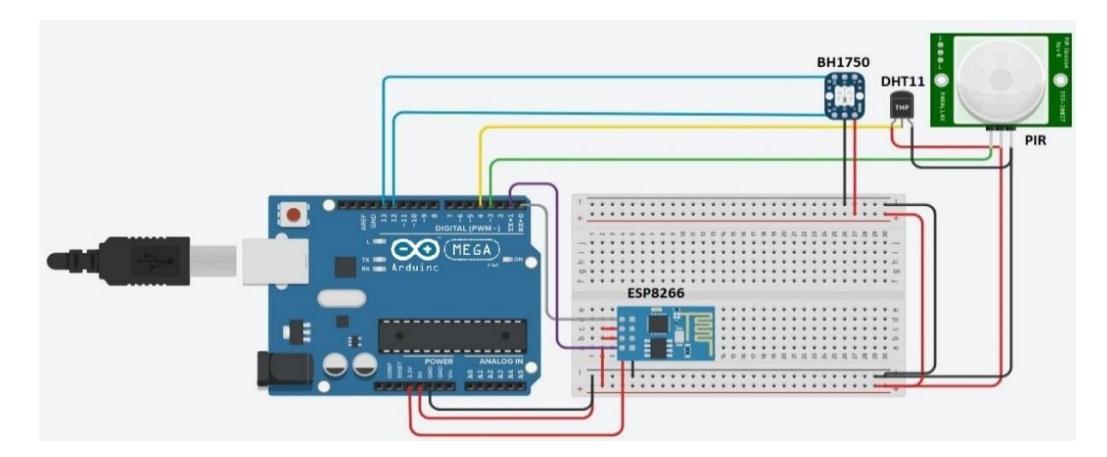

**Figura 3.2: Diagrama de la interconexión: sensores de movimiento, temperatura y luz; y módulo wifi**

<span id="page-28-0"></span>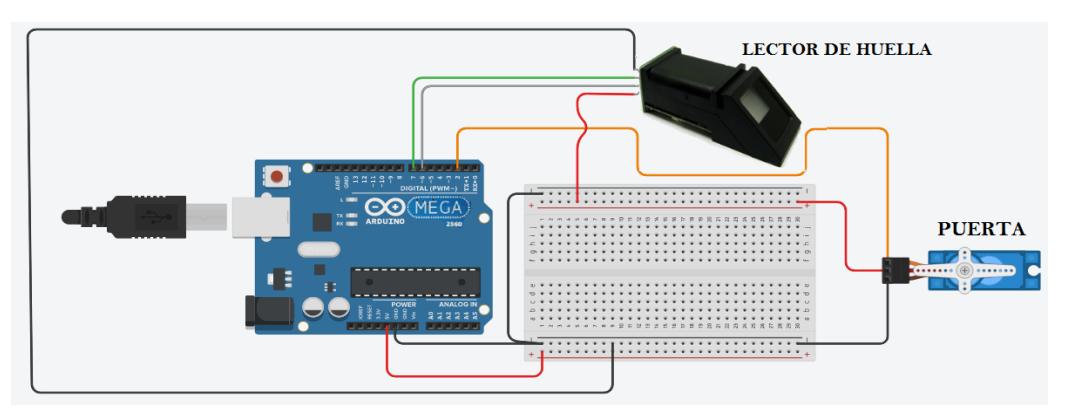

<span id="page-28-1"></span>**Figura 3.3: Diagrama de interconexión: sensor de huella dactilar y mecanismo de apertura de puerta**

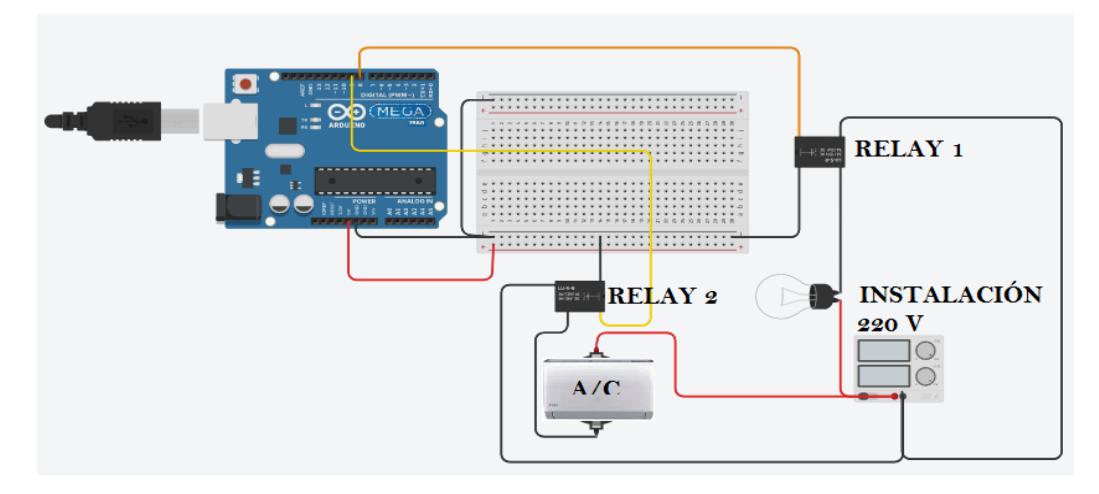

<span id="page-28-2"></span>**Figura 3.4: Diagrama de interconexión de actuadores para aire acondicionado y luz**

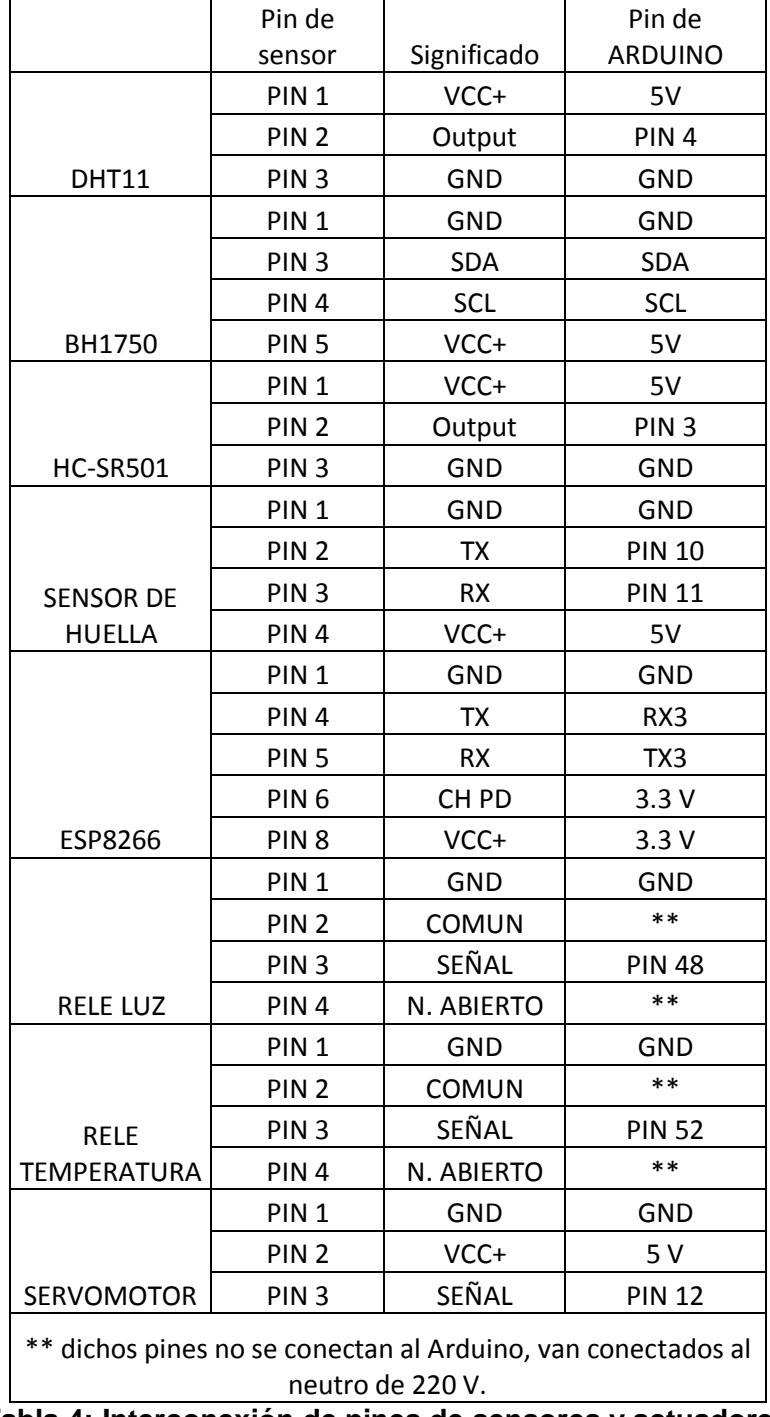

Las conexiones de los sensores y actuadores se describen detalladamente en la Tabla 4.

<span id="page-29-0"></span>**Tabla 4: Interconexión de pines de sensores y actuadores.**

El módulo wifi ESP8266 funciona a 3,3V y un máximo de 80mA al iniciar su funcionamiento por lo tanto no es recomendable conectar la alimentación del módulo wifi al pin de 3,3V del Arduino ya que esta entrega 50mA. Un conversor de 5V a 3,3V resulta conveniente para alimentar desde el pin de 5V de Arduino y de esta manera alimentar al módulo ESP8266-01.

El funcionamiento del sistema está dado por el flujograma de la Figura 3.5. En el sistema, el administrador debe registrar al personal autorizado a ingresar a un laboratorio en la base de datos y registrar la huella en el correspondiente sensor. Posteriormente, la persona autorizada obtendrá el APK de la aplicación móvil para ser instalada en su Smartphone.

A partir del momento de la instalación del sistema en el laboratorio, se empezará a controlar el acceso, la iluminación y la temperatura de manera automatizada. Sin embargo, al momento en que una persona autorizada se autentique con su huella, recibirá una notificación en su dispositivo móvil consultando si dicha persona desea dejar que el sistema siga controlando el laboratorio de manera automatizada o si quiere controlar desde su móvil la temperatura, la iluminación o ambas.

Si la persona que ingresó al laboratorio desea controlar las condiciones del mismo, el sistema quedará bajo las órdenes del dispositivo móvil a disposición del individuo, hasta el momento en que el sensor de movimiento deje de detectar presencia de personas dentro del laboratorio, momento en el cual el sistema vuelve a funcionar de manera automatizada, es decir controlará las condiciones de iluminación y temperatura en base a las mediciones de los sensores, la luces serán encendidas solo cuando haya personas dentro de laboratorio, el aire acondicionado se encenderá solo cuando la temperatura supere los 23°C y hayan personas dentro del laboratorio y con la finalidad de mantener un rango de temperatura adecuado se apagara cuando la temperatura sea menor a 19° C independientemente de si hay o no movimiento dentro del laboratorio. El código necesario para el funcionamiento del sistema se lo puede consultar en el anexo 3, listo para guardarlo en el microcontrolador.

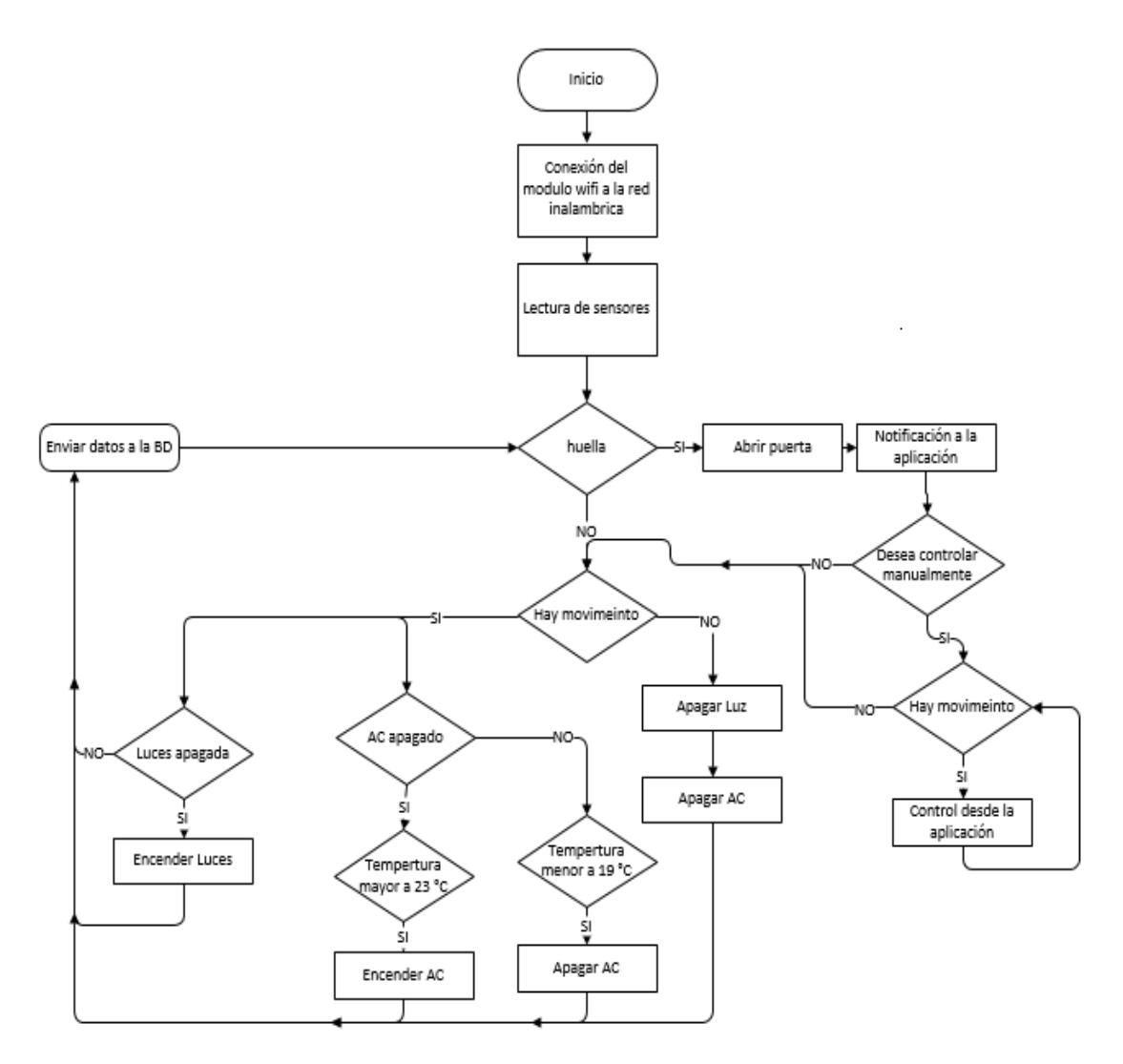

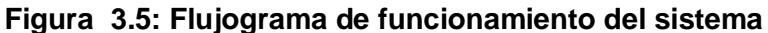

#### <span id="page-31-1"></span><span id="page-31-0"></span>**3.3 Diseño y conexión con el servidor**

Para el presente prototipo, se ha implementado una base de datos en MySQL, haciendo uso de XAMPP, en la base de datos se almacena la información capturada por cada uno de los sensores. Adicionalmente se maneja una tabla que registra los datos de las personas autorizadas de ingresar al laboratorio, las mismas que se identifican a través de su huella dactilar, y una tabla que guarda los eventos cada vez que alguien coloca su huella en el sensor.

La base de datos se encuentra alojada en un servidor con sistema operativo Windows 10, el cual ha sido escogido por su facilidad de uso y rápido manejo de servicios con el software XAMPP. En el diseño del sistema, como se puede observar en la Figura 3.2, está conectado el módulo wifi, es este dispositivo el responsable de que la conexión entre los sensores y el servidor sea exitosa, la misma, se hace con un script que está cargado en el microcontrolador, desde el cual se envían comandos al módulo wifi ESP8266. Al enviar esos comandos, se configura el módulo y se conecta a la red, para que luego se puedan enviar los datos recolectados a la base de datos.

Una vez que los datos se han enviado al servidor, desde la aplicación instalada en el dispositivo móvil, en este caso se trata de un Smartphone, se realizan peticiones http al servidor para obtener la información de los sensores y que la misma pueda ser visualizada. En este paso, no se toma en cuenta al microcontrolador, es decir que el procesamiento de la información se realiza en partes separadas, primero desde los sensores al servidor y luego a la aplicación y viceversa.

#### <span id="page-32-0"></span>**3.4 Diseño y estructura de la base de datos**

En la Figura 3.6 se observa el diagrama relacional de la base de datos, el cual cuenta con cuatro simples tablas, relacionándose entre ellas para facilitar la comprensión de la información obtenida por el sistema.

La tabla sensores, es aquella que va a guardar la información que cada sensor mide en un instante determinad y que se almacena según la hora. El campo 'id' de esta tabla es el que identifica a cada uno de los registros, y 'idLaboratorio' guarda el identificador del laboratorio al cual pertenece la lectura de estos sensores.

La tabla personal, contiene la información de la persona que tiene permiso para acceder al laboratorio. Entre los campos se encuentra 'idHuella', que permite reconocer en el sensor de huella dactilar la huella almacenada en el mismo y, que hace match con la ingresada por la persona al momento de acceder al laboratorio.

Asimismo, se ha creado la tabla laboratorios, en la que se almacenan cada uno de los laboratorios en los que se ha implementado el sistema. Los campos que se han agregado son el 'idLaboratorio', que es la clave primaria, y el 'nombre' del laboratorio.

Por último, la tabla acceso, guarda en sus registros la información correspondiente a si una persona logró un acceso o no al laboratorio, determinado por el campo 'estadoAcceso'. Además, tiene el campo 'idHuella' e 'idLaboratorio', que identifican quién es la persona que ha accedido y a qué laboratorio se ha realizado el acceso.

En cuanto a las relaciones entre las tablas, personal y acceso tienen una relación de uno a muchos, por que una persona puede tener uno o múltiples accesos al laboratorio, siempre y cuando se encuentre registrada su información en la tabla. Por otro lado, el acceso es realizado por una persona en específico razón por la cual, la relación entre acceso y personal es de uno a uno.

La tabla personal se relaciona de uno a muchos con laboratorios, ya que una persona puede estar autorizada a ingresar a tantos laboratorios como se le sea asignado; mientras que, sensores se relaciona de uno a uno con laboratorios y laboratorios de uno a muchos con sensores, esto debido a que en un laboratorio existen varias lecturas de sensores y una lectura de sensores representa a tan sólo un laboratorio.

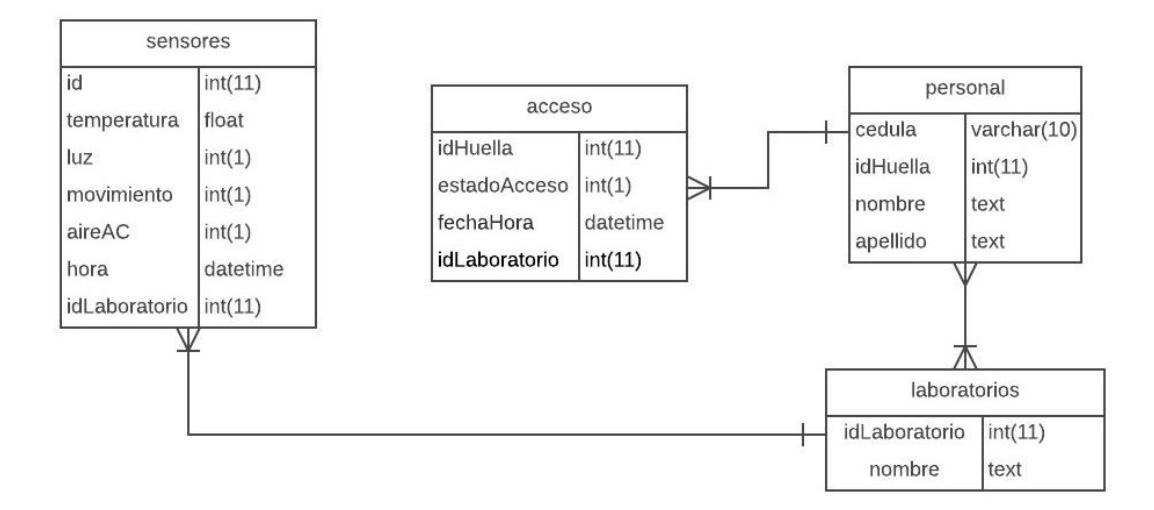

**Figura 3.6: Diagrama de la base de datos**

#### <span id="page-34-1"></span><span id="page-34-0"></span>**3.5 Diseño de la aplicación móvil**

Para el monitoreo y control del sistema se desarrolla una aplicación móvil para dispositivos Android denominada "ControLAB", desde el cual se puede obtener en tiempo real la temperatura, estado del aire acondicionado, luces y si hay personas dentro del laboratorio. El APK de la aplicación, así como el código de la misma se encentran en el anexo 3, con los nombres ControLAB.apk y ControLAB.aia respectivamente.

La pantalla inicial consta de un menú lateral y una sección para monitorear el estado del laboratorio, el menú lateral, el cual se puede desplegar o cerrar desde la parte superior izquierda, marcado con un botón menú (≡) para desplegarlo o (←) para cerrarlo.

Desde el menú lateral mostrado en la Figura 3.7, se presentan dos opciones una para ver el estado de laboratorio denominado "Laboratorio" y una segunda opción denominada consultas, desde la cual se puede consultar los accesos realizados al laboratorio y un historial de las mediciones de los sensores.

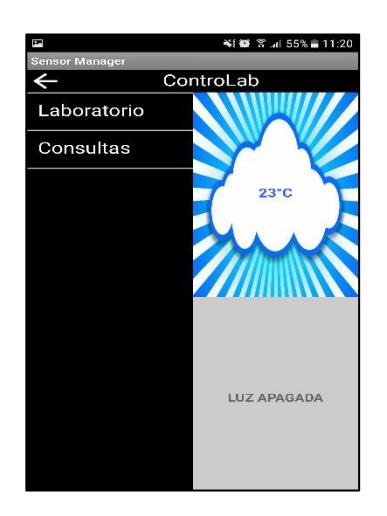

**Figura 3.7: Menú principal de la aplicación móvil**

<span id="page-35-0"></span>La Figura 3.8 muestra la pantalla presentada cuando el usuario escoge la opción "Laboratorio" para monitorear las condiciones del laboratorio.

La sección de la pantalla destinada a presentar el estado del laboratorio está divida en cuatro partes. La parte superior izquierda muestra la temperatura en grados centígrados. La parte superior derecha muestra el estado del aire acondicionado, si este está encendido se mostrará el texto "AC ENECENDIDO" con el fondo color verde, caso contrario el texto es "AC APAGADO" con el fondo de color gris. La parte inferior izquierda presenta el estado de las luminarias con el texto "LUZ ENCENDIDA" o "LUZ APAGADA" acompañado del fondo color verde o gris respectivamente. Finalmente, la cuarta parte se encarga de informar si hay presencia de personas en el laboratorio o si el mismo se encuentra vacío, identificándose con una imagen para cada acontecimiento.

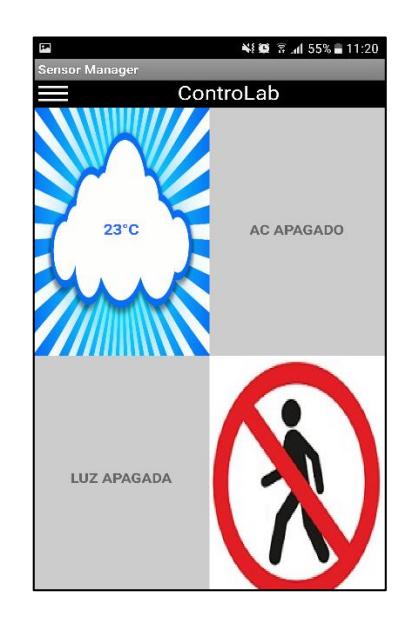

**Figura 3.8: Pantalla de monitoreo del laboratorio**

<span id="page-36-0"></span>La opción consultas al ser seleccionada despliega una nueva pantalla Figura 3.9, en la cual el usuario podrá elegir entre consultar el historial de la información obtenida por los sensores o el registro de accesos al laboratorio.

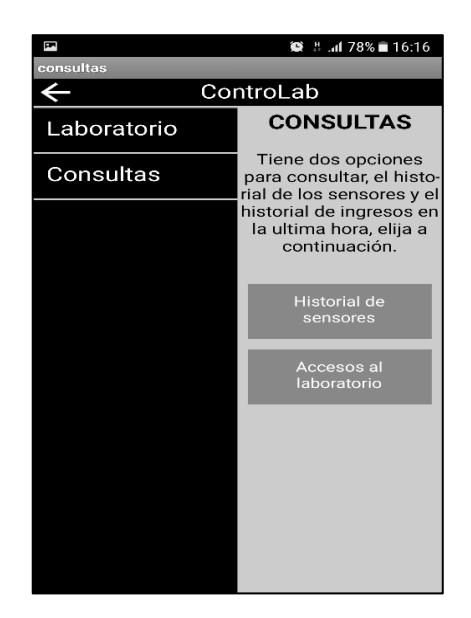

**Figura 3.9: Pantalla consultas**

<span id="page-36-1"></span>Para aplicar su selección el usuario debe hacer clic un de los dos botones presentados en la pantalla consulta denominados Historial Sensores e Accesos al laboratorio, con los cual se abrirá la pantalla consulta sensores de la Figura 3.10 o consulta accesos de la Figura 3.11 respectivamente.

|             |                                | ControLab |                   | $\bullet$ $\ddagger$ 178% 16.16 |
|-------------|--------------------------------|-----------|-------------------|---------------------------------|
| Laboratorio | <b>TEMPERA-</b><br><b>THDA</b> | LUZ       | <b>MOVIMIENTO</b> | <b>FECHA/HORA</b>               |
| Consultas   |                                |           |                   |                                 |
| Actualizar  |                                |           |                   |                                 |
|             |                                |           |                   |                                 |
|             |                                |           |                   |                                 |
|             |                                |           |                   |                                 |

**Figura 3.10: Pantalla consulta sensores**

<span id="page-37-0"></span>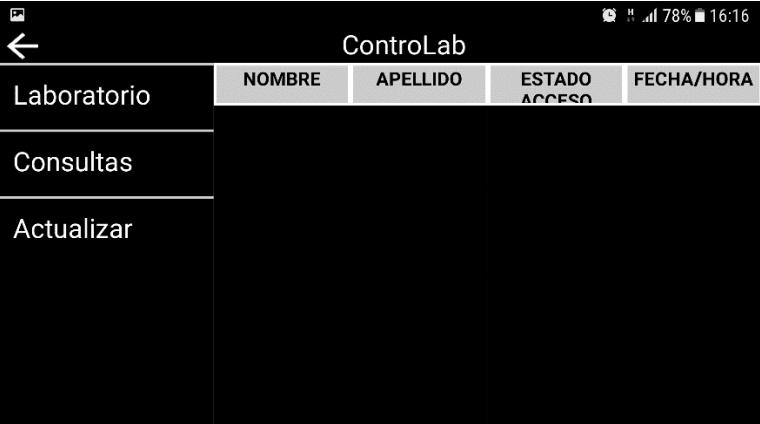

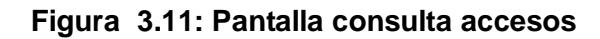

<span id="page-37-1"></span>Una vez que una persona autorizada se autentica por su huella dactilar e ingresa al laboratorio, en la aplicación se despliega una nueva pantalla llamada Bienvenida, mostrada en la Figura 3.12.

La pantalla Bienvenida le permite a la persona que ingresa al laboratorio, escoger entre el funcionamiento automático del sistema o controlarlo de manera manual con su Smartphone. Según sea la opción escogida por el usuario se despliega la pantalla modo manual (ver Figura 3.13) o modo automático (ver figura 3.14).

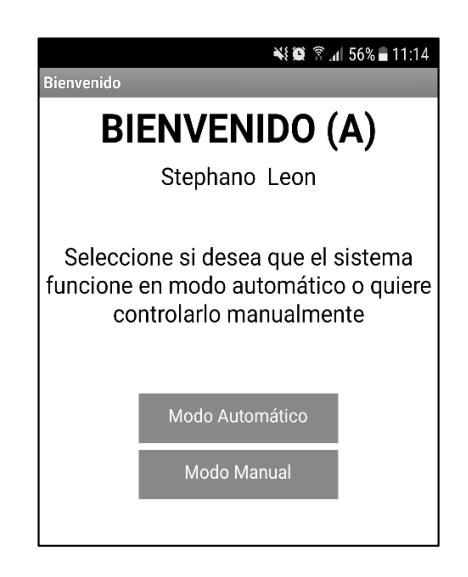

**Figura 3.12: Pantalla Bienvenido**

<span id="page-38-0"></span>Si 10 segundos después de abrirse la pantalla bienvenida no selecciona un modo, el sistema asumirá el modo automático.

En el modo manual el usuario controla el encendido y apagado de las luces, así como, el aire acondicionado, para ello sólo debe dar clic en los botones que indican el estado de cada uno, es decir, si en el estado actual de las luces es encendido al dar clic el sistema procede a apagarlas y viceversa. Al realizar una acción se muestra un mensaje informativo de la misma, y el texto del botón, así como su color de fondo cambiar a verde o gris según corresponda.

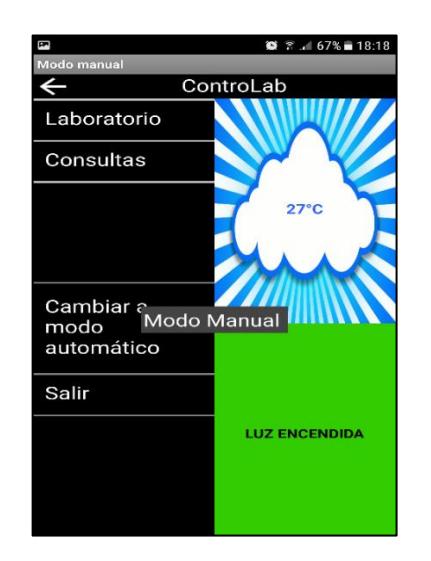

**Figura 3.13: Pantalla modo manual**

<span id="page-39-0"></span>En el modo automático el sistema funciona de forma autónoma, el usuario puede monitorear el funcionamiento del mismo y realizar las consultas.

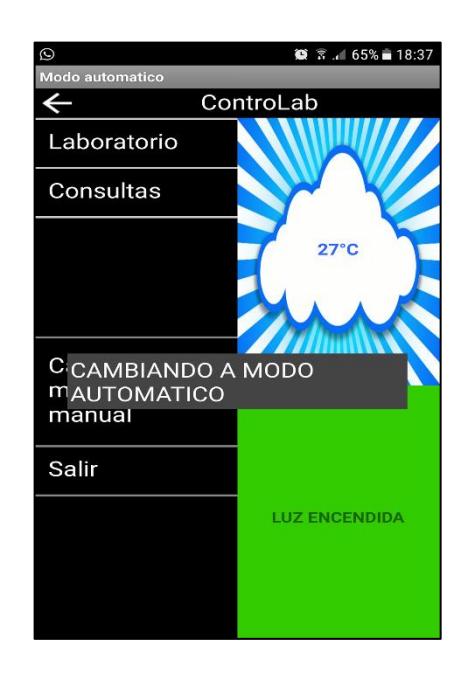

**Figura 3.14: Pantalla modo automático**

<span id="page-39-1"></span>El usuario podrá cambiar entre modo manual y modo automático al dar clic en el botón cambiar modo ubicado en el menú lateral izquierdo, en dicho momento se presenta un mensaje CAMBIANDO A MODO MANUAL" o "CAMBIANDO A MODO AUTOMÁTICO" según sea el caso.

#### <span id="page-40-0"></span>**3.6 Diseño de la aplicación web**

Se ha elaborado una página web, con el objetivo de presentar la misma información para efectos de administración, donde el responsable de hacerlo podrá no sólo ver el estado del laboratorio y realizar consultas, sino también registrar a una persona autorizada para acceder al laboratorio que se está administrando.

El diseño ha sido basado en un modelo de página web muy básico para que sea entendible y con una navegación fácil de manejar. En la página principal, tal como se muestra en la Figura 3.15 y 3.16, se encuentran tres imágenes y un texto, que muestran el estado del sensor de movimiento, las luces, el aire acondicionado, y la temperatura medida, respectivamente.

<span id="page-40-1"></span>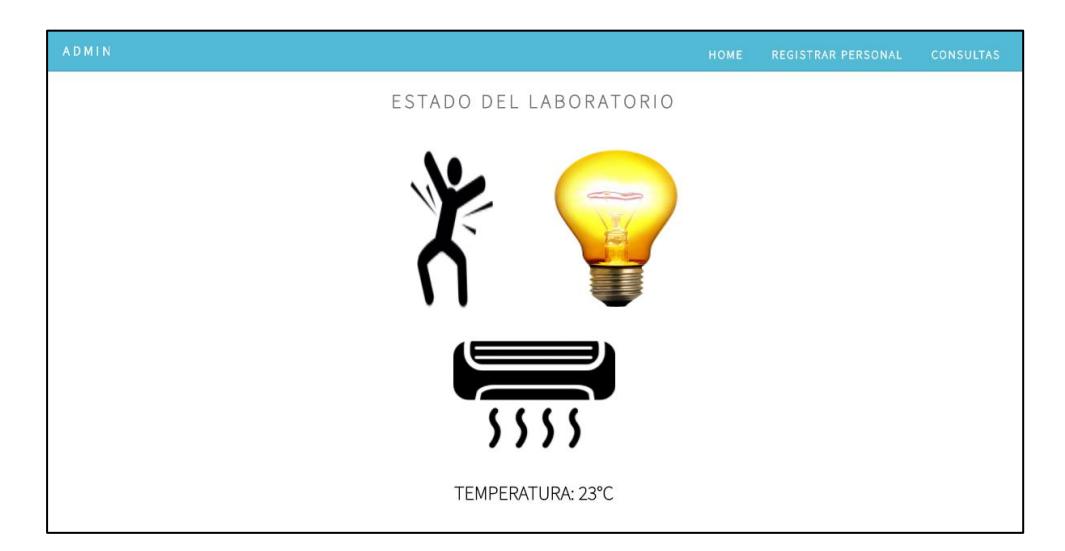

**Figura 3.15: Página principal mostrando el estado del laboratorio, existe movimiento, la temperatura es 23 °C, las luces y el aire acondicionado están encendidas**

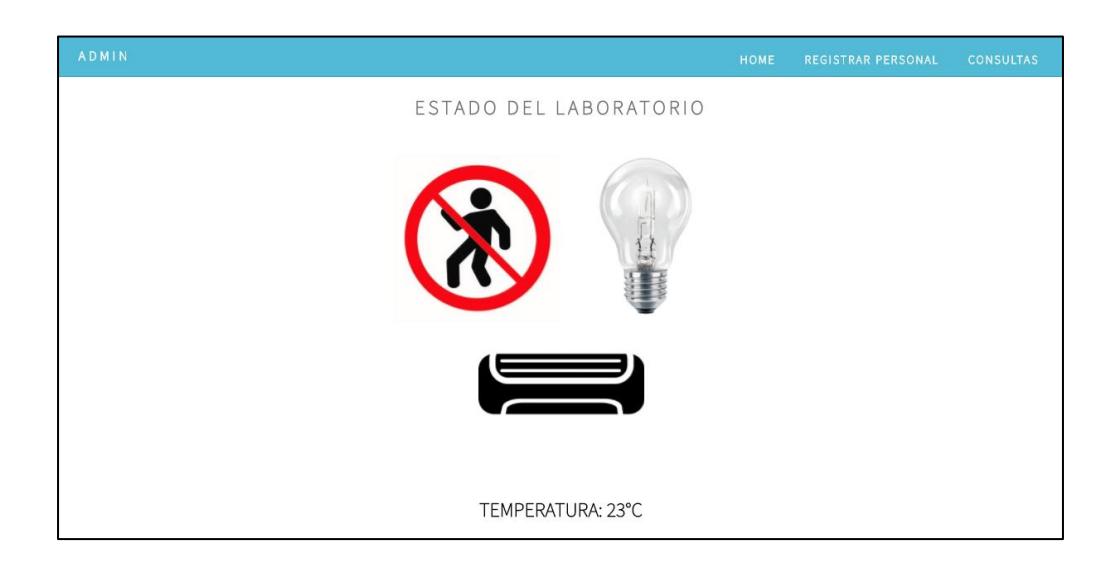

#### <span id="page-41-0"></span>**Figura 3.16: Página principal mostrando el estado del laboratorio, no existe movimiento, la temperatura es 23 °C, las luces y el aire acondicionado están apagados**

Para proceder al registro de una persona autorizada, se presenta la opción 'registrar personal', la misma que se observa en la Figura 3.17, al inicio se debe ingresar el id a registrar y luego continuar con la validación de la huella dactilar a través del sensor. Para finalizar, se llenan los datos personales (cédula, nombre y apellido), sin embargo, esta opción no es funcional en el prototipo desarrollado porque existen problemas de compatibilidad entre el Arduino y la librería utilizada para registrar una huella con el sensor biométrico.

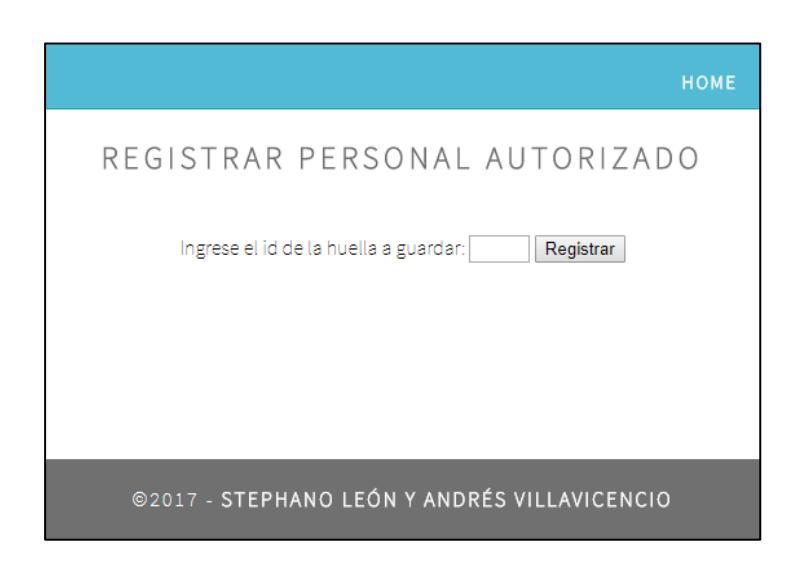

#### **Figura 3.17: Opción registrar nuevo personal autorizado**

<span id="page-42-0"></span>En la parte de consultas se tienen dos opciones, consulta por accesos y consulta por sensores. La Figura 3.18, muestra la interfaz web de la opción de consultar por accesos, en este apartado, se pueden buscar las personas que han accedido al laboratorio ya sea por fecha o por nombres. Se presentan estas únicas dos alternativas porque se considera, son las más representativas al momento de que el administrador desee saber el historial de accesos del laboratorio.

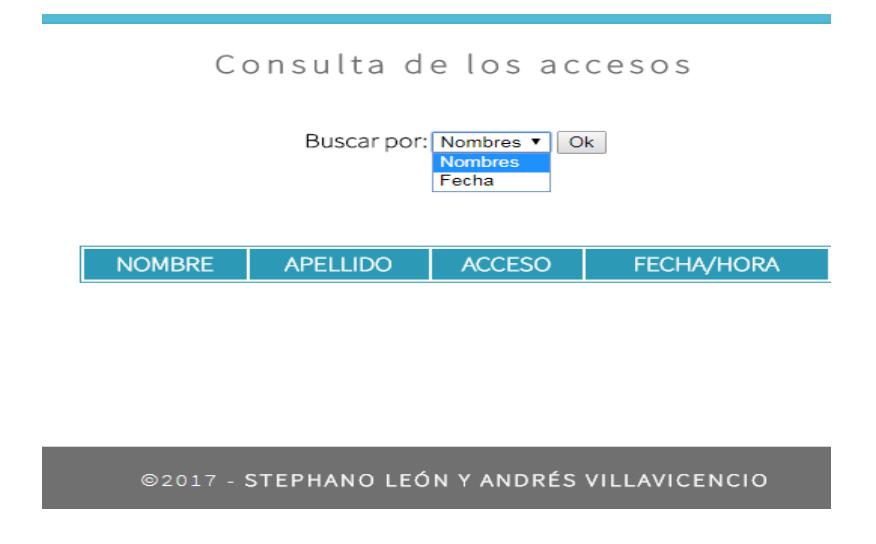

#### **Figura 3.18: Historial de accesos al laboratorio**

<span id="page-42-1"></span>Cuando se escoge la opción fecha, como se tiene la Figura 3.19, se debe ingresar una fecha y dar clic en buscar, para así obtener la consulta. Si la consulta

no retorna ningún registro, se presentará el mensaje 'no existe ningún registro' y permitirá realizar otra búsqueda, caso contrario se imprime en pantalla una tabla con los datos. De la misma manera ocurre cuando se escoje la otra opción, buscar por nombres, mostrado en la Figura 3.20, pero en este caso se debe ingresar el nombre, el apellido o ambos. Igual que en el caso anterior, si no existe registro alguno que mostrar se imprime en pantalla el mismo mensaje y caso contrario, se imprimen los datos.

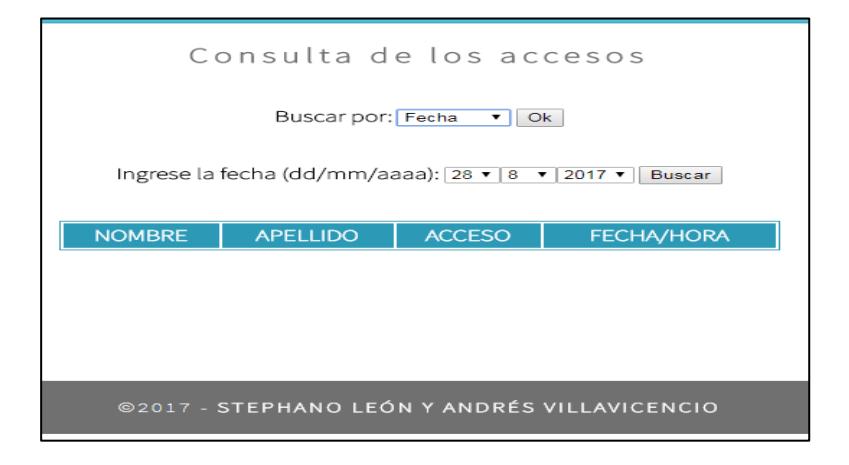

<span id="page-43-0"></span>**Figura 3.19: Consulta de acceso al laboratorio por fecha**

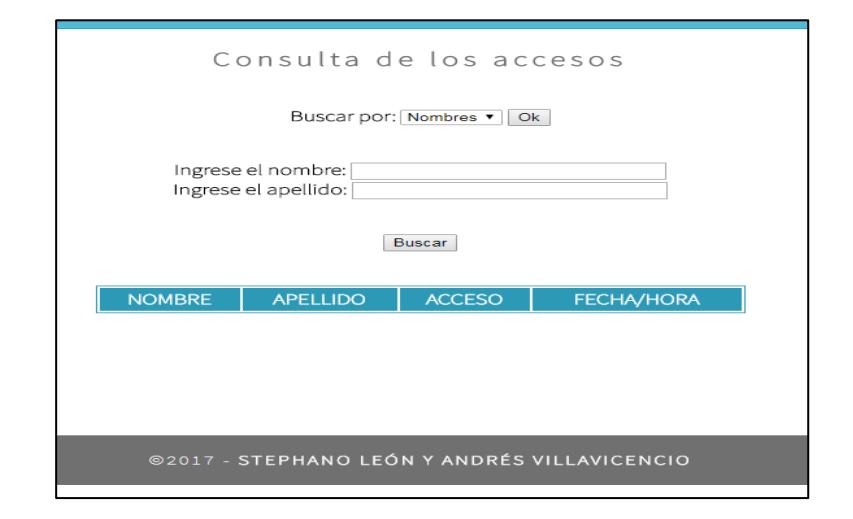

<span id="page-43-1"></span>**Figura 3.20: Consulta de accesos al laboratorio por nombre**

### **CAPÍTULO 4**

## <span id="page-44-1"></span><span id="page-44-0"></span>**4. PRUEBAS Y ANÁLISIS DE RESULTADOS**

El presente capítulo incluye las pruebas realizadas al sistema implementado y el análisis de los resultados provenientes de dichas pruebas.

#### <span id="page-44-2"></span>**4.1 Pruebas del sistema**

Las pruebas del sistema se efectúan en una maqueta, el cual simula el laboratorio de sistema digitales. La maqueta tiene integrado cada uno de los sensores descritos en el capítulo dos, además de un servomotor para simular la apertura y cierre de la chapa de la puerta, un foco simulando las luces y un ventilador como aire acondicionado.

Cabe recalcar que la aplicación móvil desarrollada es de uso exclusivo del personal autorizado, para ellos desde la página web en la opción "registrar personal" se puede realizar el registro. El administrador es el encargado de instalar el APK de la aplicación en el Smartphone del personal autorizado. Una vez instalada la aplicación, el usuario puede disponer de ella sin ningún inconveniente.

Para iniciar las pruebas se debe abrir la aplicación y desde allí observar el estado de las luces, aire acondicionado y temperatura. Se procede a colocar la huella en el sensor biométrico y se realiza el proceso de autenticación, en la aplicación se abre una pantalla de bienvenida a la persona que ha ingresado, y se le presentan dos opciones a escoger según su comodidad, modo manual y automático.

#### <span id="page-44-3"></span>**4.1.1 Funcionamiento en modo manual**

El modo manual entrega al usuario el control total del laboratorio, se puede controlar las luces y el aire acondicionado, sin embargo, los sensores siguen midiendo el estado del laboratorio y enviándolos a la base de datos. En este modo, se pueden realizar dos acciones, encender y apagar el aire acondicionado, así como las luces. Al presionar la acción que se desea, la misma no cambiará de estado en la aplicación hasta que se ejecute en el laboratorio, esto se realiza en un tiempo determinado, se cambia el estado y nuevamente se habilita la opción. Si la aplicación es pausada, el sistema sigue funcionando en modo manual, y al regresar a la misma el estado se mantiene.

La Figura 4.1 presenta el estado del laboratorio en un tiempo determinado, luego en la Figura 4.2 se observa la acción del usuario de apagar las luminarias mediante la aplicación ControLAB, finalmente en la Figura 4.3 se evidencia el estado del laboratorio con las luminarias apagadas, como resultado de la orden del usuario.

<span id="page-45-0"></span>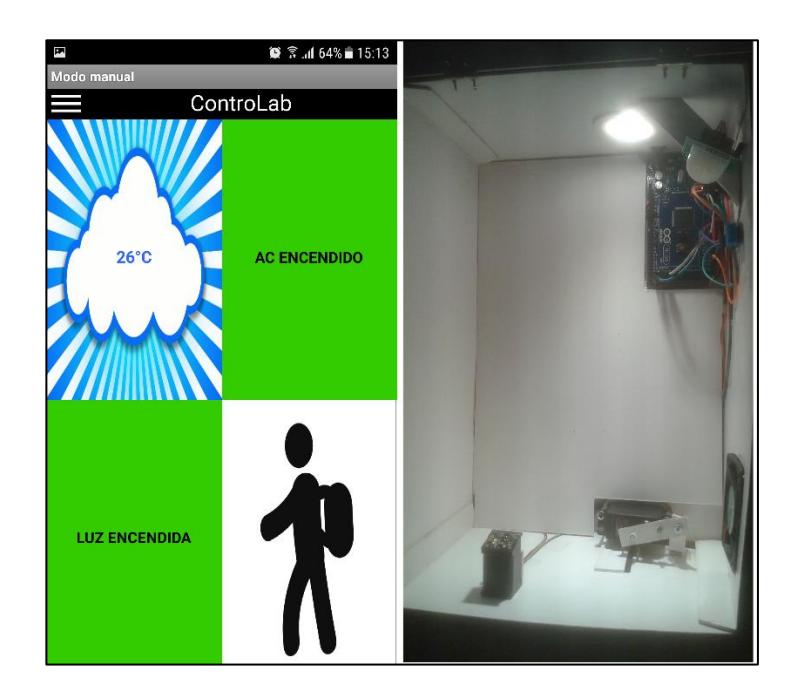

**Figura 4.1: Estado actual del laboratorio con luminaria encendida**

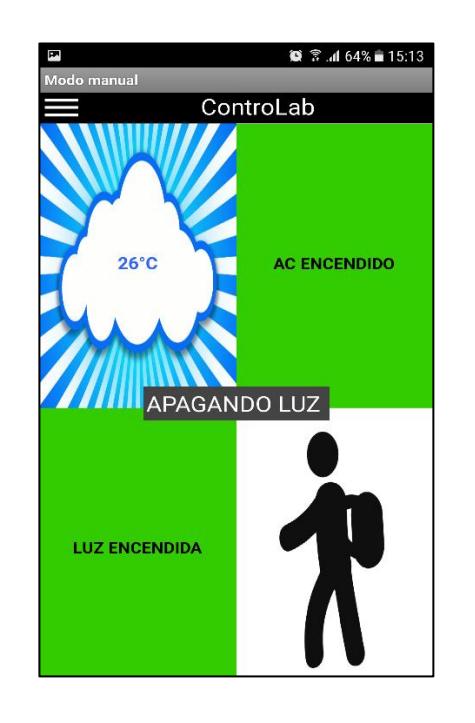

**Figura 4.2: Captura de orden de apagar luminarias**

<span id="page-46-0"></span>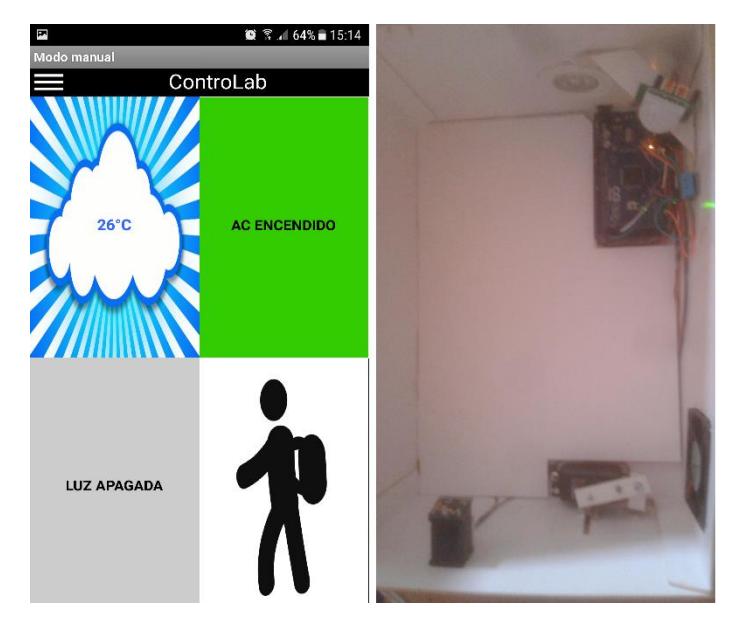

**Figura 4.3: Estado del laboratorio luego de ejecutar la orden del usuario**

<span id="page-46-1"></span>Al salir de la aplicación, el sistema responde regresando a la pantalla inicial de la ControLAB la cual funciona en modo automático y ejecutando las acciones determinadas por las mediciones de los sensores, dichos eventos se observan en la Figura 4.4.

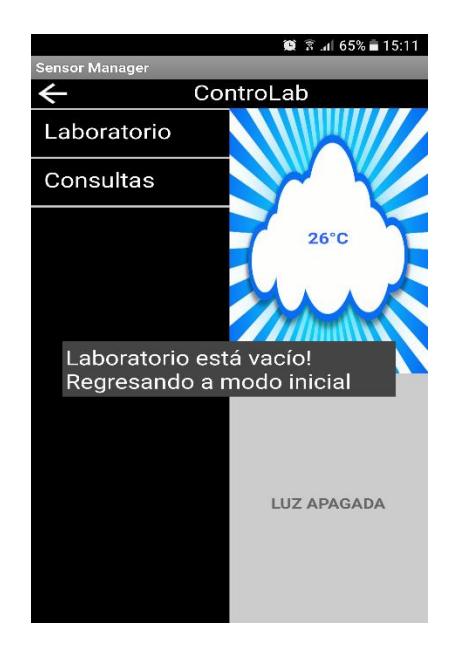

<span id="page-47-1"></span>**Figura 4.4: Captura de ControLAB cuando el laboratorio pasa de estar ocupado a estar vacío**

Este modo funciona mientras no se cierre la aplicación y el sensor de movimiento detecte presencia, a pesar de que el control es total hacia el usuario, esto porque puede ocurrir que la persona autorizada se olvide de salir de la aplicación cuando no hay persona alguna en el laboratorio.

Al realizar la prueba cuando el laboratorio se encuentra vacío, el sistema responde correctamente y se presenta un mensaje en la aplicación notificando que el laboratorio está vacío, regresando a la pantalla principal.

#### <span id="page-47-0"></span>**4.1.2 Funcionamiento en modo automático**

El modo automático entrega información al usuario autorizado sobre el estado del laboratorio, en este modo no se puede controlar ni las luces ni el aire acondicionado, el control de los mismos queda a disposición de las condiciones de los sensores. A este modo el sistema responde con éxito, pero con un tiempo de retraso, que es analizado en el subcapítulo

4.2 denominada "análisis de resultados". Cuando la temperatura decrece a 19 °C, el aire acondicionado se apaga y cuando aumenta a 23 °C, se enciende. Las luces permanecen siempre encendidas mientras se detecta presencia, y cuando el sensor de movimiento determina que no hay personas en el interior del laboratorio, se apagan las luces y el aire acondicionado, funcionando el sistema tal como se ha diseñado.

La figura 4.5 corresponde al monitoreo que puede realizar el usuario mediante ControLAB mientras el sistema funciona en modo automático.

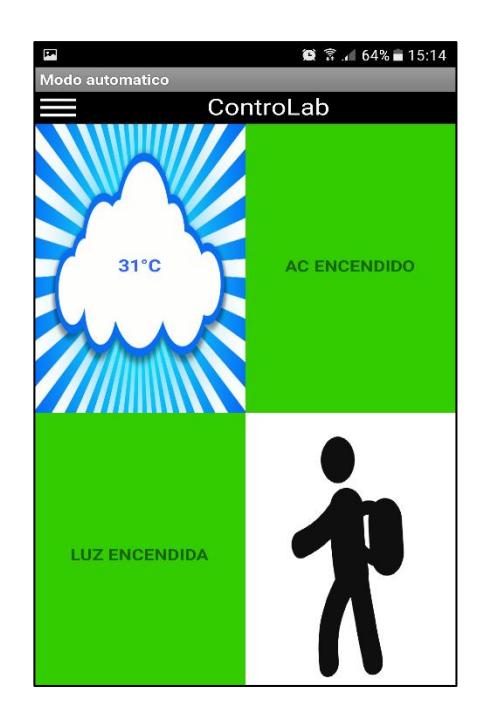

**Figura 4.5: Monitoreo mediante ControLAB del laboratorio en modo automático**

#### <span id="page-48-1"></span><span id="page-48-0"></span>**4.1.3 Reportes generados en ControLAB**

Al acceder a la opción de consulta, la cual está disponible con el sistema funcionando tanto en modo automático como en modo manual, los reportes son generados exitosamente de acuerdo con las ultimas condiciones registradas por los sensores en el laboratorio. En la Figura

 $\bullet$   $\hat{\ }$  at 59% $\hat{=}$  16:02 Ø **Historial de sensores** ControLab **TEMPERATURA** LUZ **MOVIMIENTO FECHA/HORA** 2017-08-29  $27^{\circ}$ C **ENCENDIDAS** PRESENTE 15:15:54 2017-08-29  $27^{\circ}$ C **PRESENTE ENCENDIDAS** 15:15:45 2017-08-29  $27^{\circ}$ C **ENCENDIDAS PRESENTE** 15:15:37  $\bullet$   $\hat{\mathbb{S}}$  .dl 58%  $\hat{=}$  16:06  $\blacksquare$ listorial de accesos ControLab **NOMBRE APELLIDO ESTADO ACCESO FECHA/HORA** 2017-08-29 Stephano **CONCEDIDO** Leon 16:05:47 2017-08-29 Desconocido Desconocido **DENEGADO** 16:05:09 2017-08-29 Andres Villavicencio CONCEDIDO 15:12:31

4.6 se encuentra los reportes del historial de los sensores, así como, el historial de accesos o intentos de acceder al laboratorio.

#### **Figura 4.6: Captura de reportes generados en ControLAB**

#### <span id="page-49-1"></span><span id="page-49-0"></span>**4.2 Análisis de resultados**

En el trascurso de las pruebas se tomaron los tiempos de respuesta del sistema a las ordenes enviadas desde la aplicación ControLAB en modo manual, así como, el tiempo en leer la huella dactilar del usuario y concederle el acceso.

La Figura 4.7 presenta los tiempos de respuesta a las acciones del sistema, de encender o apagar el aire acondicionado y las luminarias los cuales se encuentran entre los 5 y los 13 segundos, siendo la moda 7 segundos. El tiempo que tarda el sistema en leer la huella dactilar de los usuarios para proceder a abrir la puerta, concediendo el acceso al laboratorio varía entre los 7 y 10 segundos.

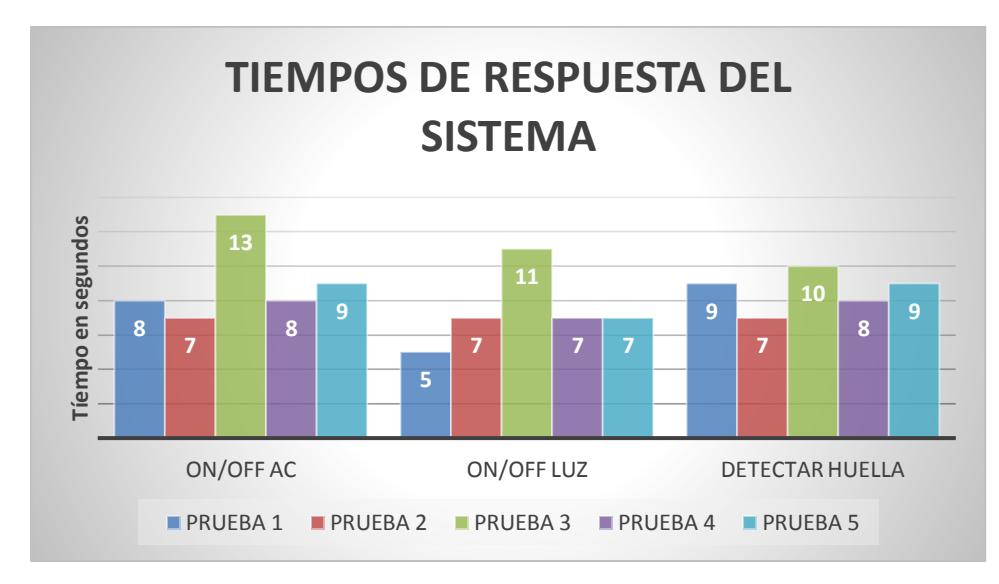

<span id="page-50-0"></span>**Figura 4.7: Grafico de barras de tiempos de respuesta del sistema**

Una vez concluida las pruebas realizadas por las 5 personas convocadas para esta actividad, se efectuó una encuesta de satisfacción, con la finalidad de analizar el funcionamiento del sistema desde el punto de vista del usuario.

La encuesta de satisfacción del Anexo 1 consta de seis preguntas, cuyos resultados se presentan a continuación.

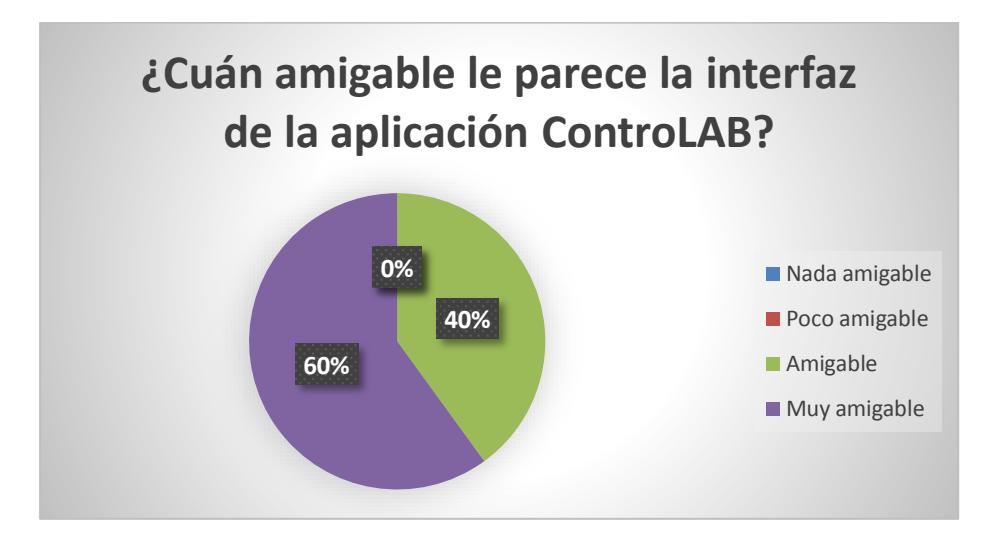

<span id="page-50-1"></span>**Figura 4.8: Resultados de manejo de ControLAB**

La Figura 4.8 muestra los resultados ante la pregunta 1 de la encuesta, en la cual se evalúa cuan amigable es la interfaz de la aplicación móvil para el usuario, a la cual las respuestas indican que en un 60% de los casos los usuarios consideran que la interfaz es muy amigable y el restante 40% la define como amigable.

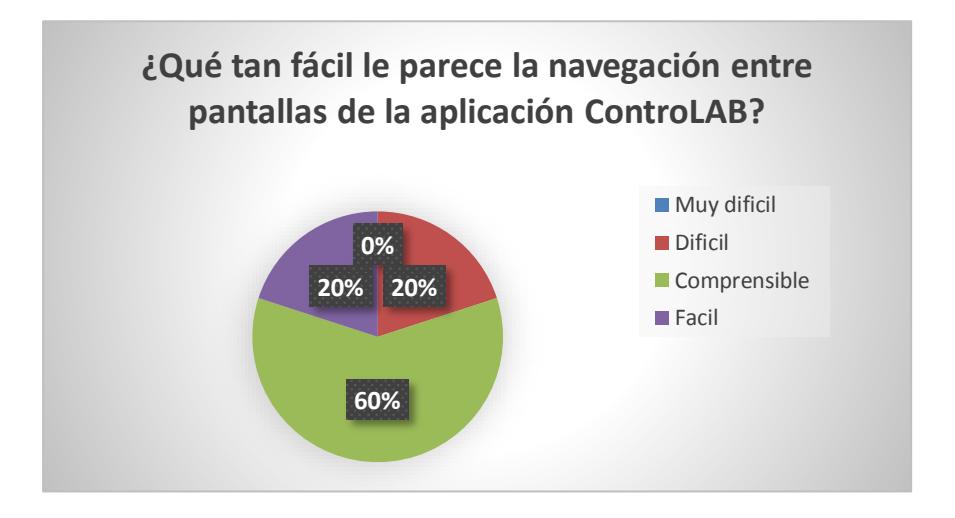

#### **Figura 4.9: Resultados de facilidad de navegación ControLAB**

<span id="page-51-0"></span>El manejo de ControLAB y el cambio de pantallas para las diferentes acciones u consultas, se evalúa mediante la segunda pregunta del anexo 1. La mayoría de los usuarios en concreto un 60% de ellos calificó como comprensible la navegación por la aplicación. Un 20 % lo calificó de fácil y el restante 20% lo califico de difícil.

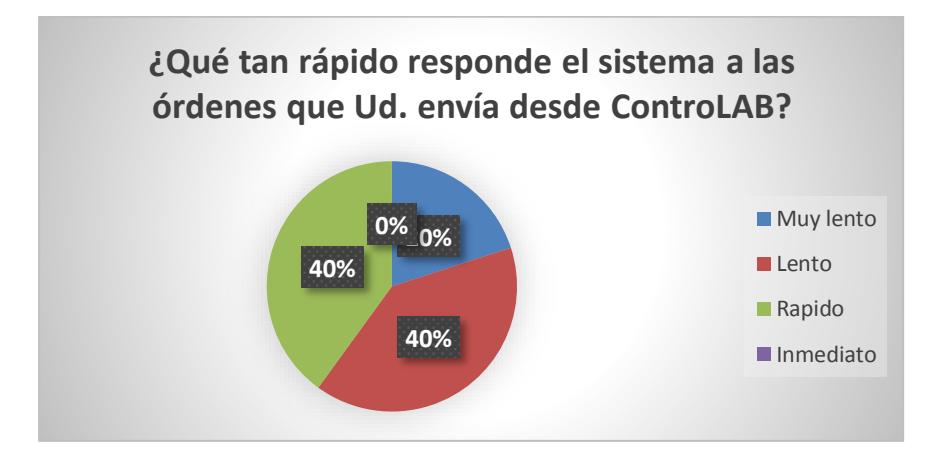

<span id="page-51-1"></span>**Figura 4.10: Resultado del tiempo de respuesta del Sistema**

La apreciación de los usuarios al tiempo que toma el sistema en responder a sus órdenes se evaluó con la tercera pregunta, en el cual el 20% es decir una persona calificó de muy lento al sistema, otras dos personas lo calificaron de lento y los restantes de rápido. La variabilidad en las respuestas se debe a la cantidad de tráfico existente en la red en el momento que el usuario realizaba la prueba.

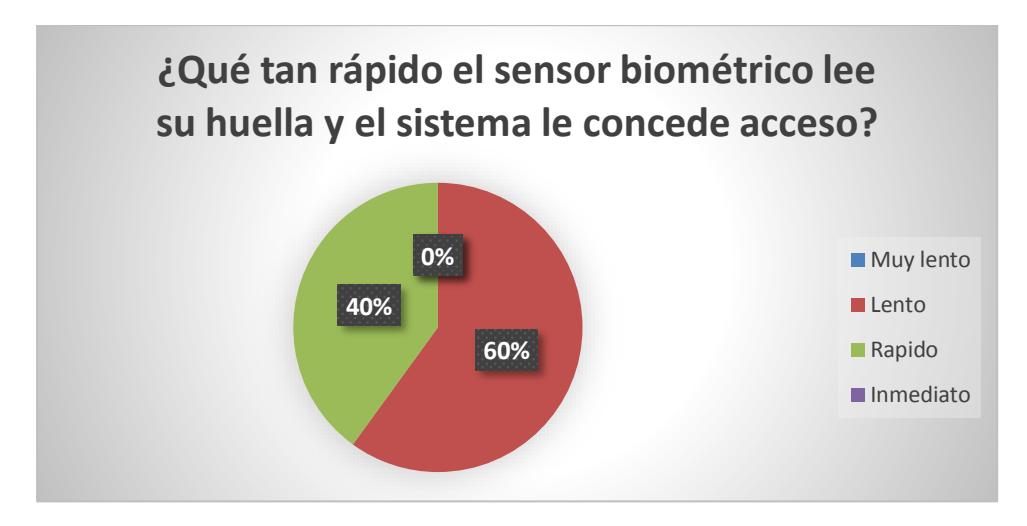

### <span id="page-52-0"></span>**Figura 4.11: Resultados de tiempo de respuesta del sensor de huella dactilar**

El acceso al laboratorio médiate la lectura de la huella dactilar toma alrededor de 9 segundos, la encuesta de satisfacción evalúa la opinión de los usuarios respecto a dicho tiempo en la pregunta cuatro, dividiendo las respuestas en cuatro categorías Muy lento, Lento, Rápido e Inmediato.

Las respuestas están distribuidas en dos segmentos lento con un 60% y rápido con un 40%, si bien la mayoría considera que el tiempo entre colocar su huella en el sensor y el momento en que se abre la puerta es largo, se debe considerar que el tiempo máximo registrado fue de 10 segundos, es decir, dicho tiempo resulta más corto que la demora previa a la implementación del sistema, ya que en ese caso puede tardar hasta minutos. Por otro lado 10 segundos es un tiempo aceptable de espera para obtener el permiso de acceder al laboratorio, sin influir en el inicio de clases.

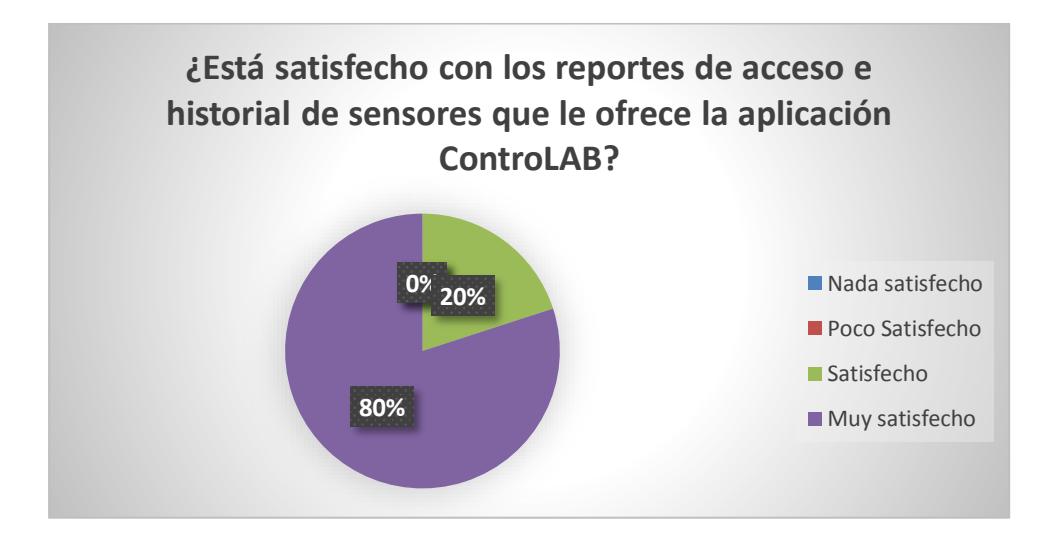

<span id="page-53-0"></span>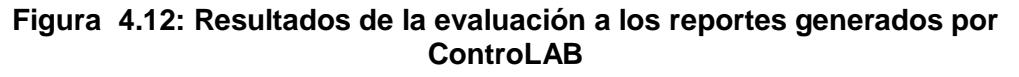

La percepción de los usuarios respecto a las consultas o reportes entregados por ControLAB se ven reflejados en la Figura 4.12, según la cual el 80% se encuentra muy satisfecho con la información recibida, el otro 20% dice estar satisfecho con la misma.

La información presentada en los reportes concierne a los últimos accesos al laboratorio e igualmente los últimos registros por parte de los sensores a cerca de las condiciones del ambiente del mencionado laboratorio.

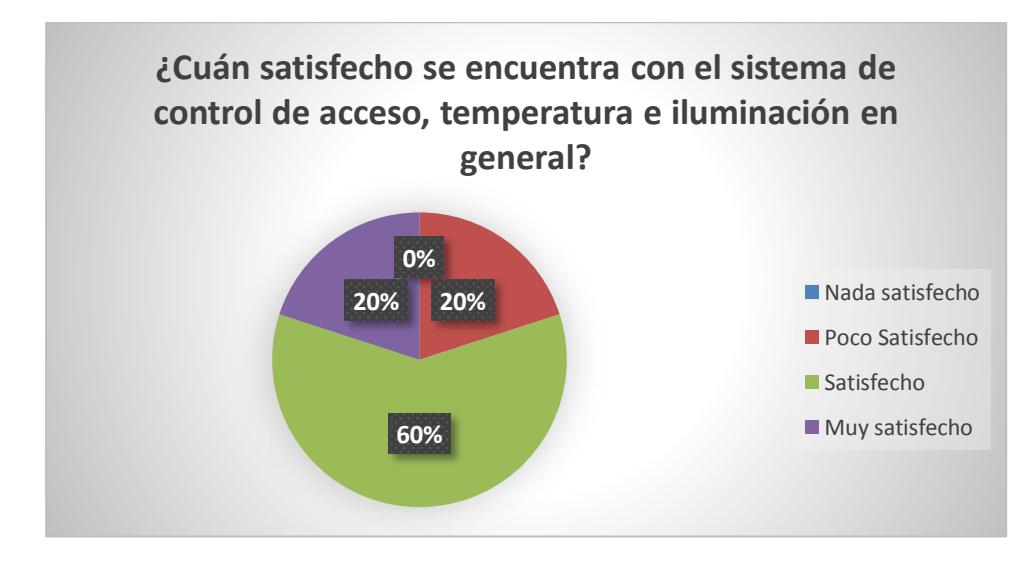

<span id="page-53-1"></span>**Figura 4.13: Resultados de evaluación general del sistema**

La encuesta de satisfacción del Anexo 1 en su pregunta final cuestiona a los usuarios a cerca de su opinión acerca del sistema en su totalidad. El 80% de los usuarios dijo sentirse muy satisfecho con el sistema, es decir, se encuentra de acuerdo con el manejo de la aplicación, sus reportes y los tiempos de repuesta del mismo. Por otro lado, el 20% restante caracterizó como satisfecho a su apreciación del sistema, definiendo el tiempo de respuesta del sistema como el factor que determinó que su calificación no fuera más alta.

#### **CONCLUSIONES Y RECOMENDACIONES**

<span id="page-55-0"></span>La implementación del sistema propuesto permite una administración eficiente del acceso, a través de una autenticación biométrica, solucionando el problema planteado al momento de ingresar a un laboratorio, haciéndolo más rápido y eliminando la logística realizada actualmente para abrirlo.

El control de la iluminación y temperatura representa un factor clave en la automatización de un edificio, permitiendo un mejor aprovechamiento de los recursos energéticos. Además, en el caso de los laboratorios se ahorra tiempo ya que no es necesario que haya un responsable de cerrarlos, basta con que el sistema se encuentre implementado y funcionando.

Registrar el estado de los sensores permite generar reportes que ayudan al administrador del sistema a determinar si el mismo está fallando y de ser el caso, informar a las personas encargadas de la administración del sistema para su inmediato arreglo.

El sistema está basado en el concepto IoT, es escalable y puede ser replicado al resto de laboratorio sin que esto implique mayor configuración. De ahí que, un sistema integrado de laboratorios es posible de llevar a cabo, utilizando el sistema implementado como prueba, de acuerdo con los resultados obtenidos.

Las pruebas realizadas y las características del sensor de movimiento utilizado permiten una lectura de hasta siete metros de distancia para detectar presencia. Sin embargo, en los laboratorios existe mayor espacio por cubrir, por esta razón se recomienda utilizar ya sea un segundo sensor idéntico o reemplazarlo por uno con mejores características.

Al momento en que una persona autorizada accede al laboratorio, se tiene un tiempo determinado para que se abra y cierre la puerta, esto podría generar inconvenientes, por lo que se sugiere agregar un sensor de contacto que determine las condiciones para que la chapa eléctrica de la puerta se cierre una vez que la persona autorizada haya ingresado.

Para la implementación del sistema propuesto, se recomienda usar un sensor de huella dactilar que sea compatible con las librerías existentes y con la versión de Arduino a utilizarse, o investigar si las librerías para el sensor propuesto tienen nuevas actualizaciones de manera que la función 'registrar personal' de la página web pueda utilizarse sin ningún problema.

### <span id="page-57-0"></span>**BIBLIOGRAFÍA**

- [1] A. Maya, «Sistema biométrico de reconocimiento de huella dactilar en control de acceso de entrada y salida,» Bogotá, 2013.
- [2] A. P. A. López, «Sistema de Control de Acceso, Manual de Usuario,» 13 Jun 2003. [En línea]. Available: http://www.ugr.es/~amroldan/proyectos/cerradura/manual.pdf.
- [3] G. L. D. Jaramillo, «Sistema de control de personal,» Guayaquil, 2009.
- [4] B. Miller, «Vital sings of identity,» *IEEE Spectrum,* vol. 31, pp. 22-30, Feb 2004.
- [5] IMCYC, «Automatización, flexibilidad y eficiencia,» *Revista Construcción y Tecnología,* pp. 26-29, June 2008.
- [6] Hikvision, «600 TVL DIS Indoor IR Dome Camera,» 2013. [En línea]. Available: http://www.hikvision.com/UploadFile/image/2013070819271835946.pdf.
- [7] MathWorks Inc., «MathWorks,» 2017. [En línea]. Available: https://www.mathworks.com/pricing-licensing.html.
- [8] D. L. Chimborazo, «Diseño de un sistema de videovigilancia con tecnología ip para el barrio la delicia de la ciudad de Ambato,» Quito, 2015.
- [9] A. Bielsa, «Libelium,» 22 Febraury 2013. [En línea]. Available: http://www.libelium.com/smart\_santander\_parking\_smart\_city/. [Último acceso: 25 July 2017].
- [10] J. Manyika, M. Chui, P. Bisson, J. Woetzel y R. Dobbs, «The internet of things: Mapping the value beyond the hype. mckinsey global institute,» 2005.
- [11] Y. Mizuno y N. Odake, «Current Status of Smart Systems and Case Studies of Privacy Protection Platform for Smart City in Japan,» de *Portland International Conference on Management of Engineering and Technology (PICMET)*, 2015.
- [12] A. Ahmed, «Internet of Things (IoT): Architecture and Design,» de *Al-Sadeq International Conference on Multidisciplinary in IT and Communication Science and Applications (AIC-MITCSA)*, 2016.
- [13] L. Corona, G. Abarca y J. Mares, Sensores y Actuadores: Aplicaciones con Arduino, Azcapotzalco: Grupo Editorial Patria, 2014.
- [14] D-Robotics, «DHT11 Humidity & Temperature Sensor,» D-Robotics UK, UK, 2010.
- [15] ROHM Semiconductor, «Digital 16bit Serial Output Type Ambiental Light Sensor IC,» April 2009. [En línea]. Available: http://pdf1.alldatasheet.com/datasheetpdf/view/338083/ROHM/BH1750FVI.html. [Último acceso: 01 August 2017].
- [16] Adafruit Industries, «Cdn Learn Adafruit,» 10 September 2016. [En línea]. Available: https://cdn-learn.adafruit.com/downloads/pdf/pir-passive-infraredproximity-motion-sensor.pdf. [Último acceso: 1 August 2017].
- [17] Adafruit Industries, «Cdn Learn Adafruit,» 7 March 2016. [En línea]. Available: https://cdn-learn.adafruit.com/downloads/pdf/adafruit-optical-fingerprintsensor.pdf. [Último acceso: 1 August 2017].
- [18] Arduino, «What is arduino?,» 2017. [En línea]. Available: https://www.arduino.cc/en/Guide/Introduction. [Último acceso: 9 June 2017].
- [19] R. Kishore y K. Shishir, «Low cost ambient monitoring using ESP8266,» de *Contemporary Computing and Informatics (IC3I), 2016 2nd International Conference*, Noida, 2016.
- [20] Electronics Source, «Electronics Source,» [En línea]. Available: http://www.es.co.th/schemetic/pdf/et-servo-s3003.pdf. [Último acceso: 22 07 2017].
- [21] ghielectronics, «ghielectronics.com,» [En línea]. Available: https://www.ghielectronics.com/downloads/man/20084141716341001RelayX1. pdf. [Último acceso: 22 07 2017].
- [22] Xacata, «Xacatandroid,» [En línea]. Available: https://www.xatakandroid.com/sistema-operativo/que-es-android. [Último acceso: 09 06 2017].
- [23] The PHP Group, «php,» [En línea]. Available: http://php.net/manual/es/history.php.php. [Ultimo acceso: 25 July 2017].
- [24] Apache Friends, «Apache Friends,» [En línea]. Available: https://www.apachefriends.org/es/index.html. [Último acceso: 25 July 2017].

### **ANEXOS**

## **ANEXO 1**

## **Encuesta de satisfacción**

<span id="page-59-0"></span>Esta encuesta está dirigida a las personas que prueben la aplicación ControLAB, con la finalidad de medir su satisfacción en cuanto a la interfaz y al control que pueden ejercer sobre el sistema.

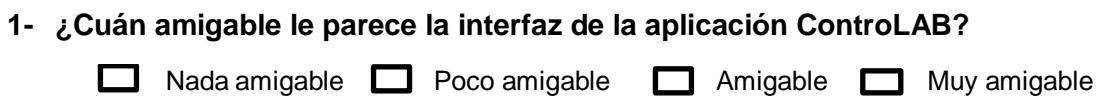

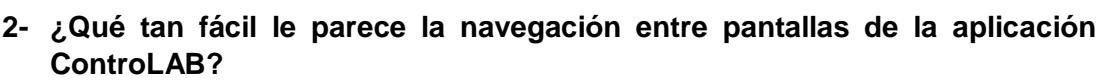

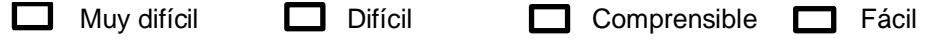

**3- ¿Qué tan rápido responde el sistema a las órdenes que Ud. envía desde ControLAB?**

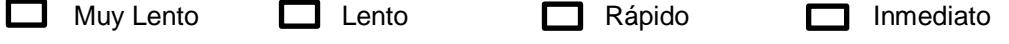

**4- ¿Qué tan rápido el sensor biométrico lee su huella y el sistema le concede acceso?**

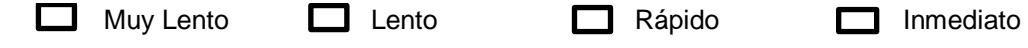

**5- ¿Está satisfecho con los reportes de acceso e historial de sensores que le ofrece la aplicación ControLAB?**

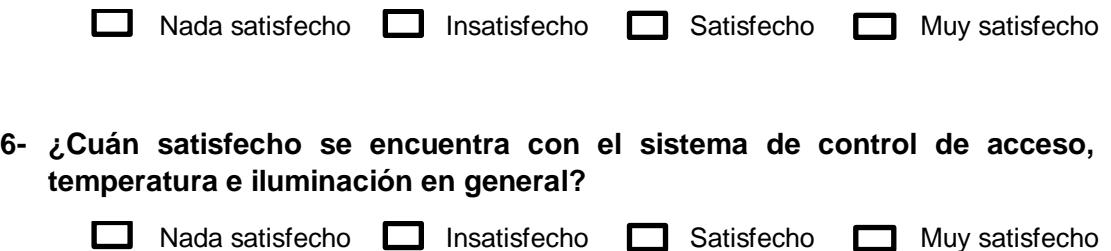

49

# **ANEXO 2 MANUAL DE INSTALACIÓN**

## **SISTEMA BASADO EN SENSORES PARA EL CONTROL DE ACCESO, TEMPERATURA E ILUMINACIÓN DE LOS LABORATORIOS DE LA FIEC**

Por

Andrés Villavicencio López

Stephano León Toala

#### **Introducción**

En el presente manual se describe detalladamente el proceso de puesta en marcha del sistema de sensores. Para esto, se ha utilizado la placa de software libre Arduino Mega 2560 que presenta las siguientes características:

- Microcontrolador ATmega2560.
- Voltaje de entrada de 7-12V.
- 54 pines digitales de Entrada/Salida (14 de ellos son salidas PWM).
- 16 entradas análogas.
- 256k de memoria flash.

Así mismo, los sensores utilizados para medir las condiciones del laboratorio son los siguientes:

- Sensor de movimiento PIR HC-SR501
- Sensor de temperatura DHT11
- Sensor de huella dactilar
- Sensor de luz BH1750

#### **Instalación del servidor y la base de datos**

El sistema operativo sobre el cual se ha montado el servidor es Windows 10 con 8 GB de RAM y 1 TB de espacio de almacenamiento, utilizando el software XAMPP. Sin embargo, las características mínimas requeridas son 256 MB de RAM y 85 MB de disco duro. A continuación, descargar el instalador del software desde la página oficial. Una vez descargado el instalador, ejecutarlo y seguir el asistente de instalación hasta que finaliza el proceso. Cuando la instalación finaliza, en la carpeta principal del sistema se encuentra una carpeta con el nombre del programa, tal como se muestra en la ilustración.

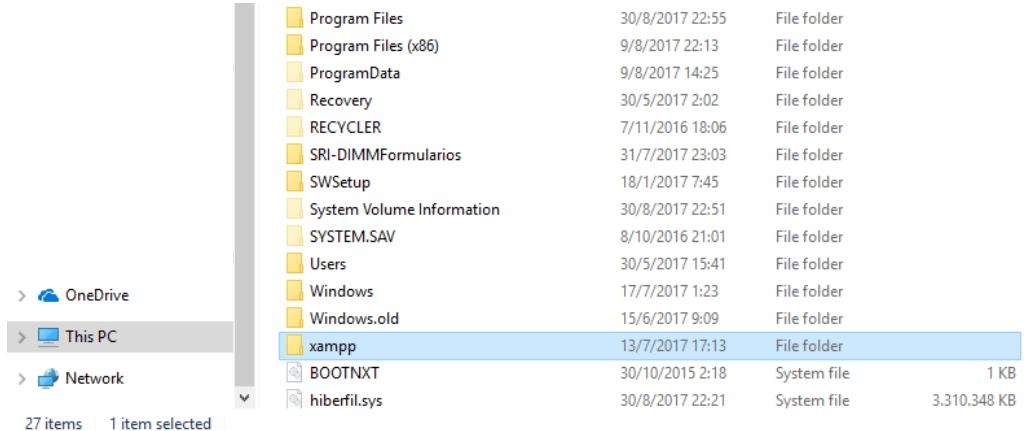

Eso significa que hemos instalado en nuestro sistema la base de datos MySQL, el servidor web Apache y el intérprete para lenguaje de script (PHP), por lo tanto, hay que configurar un usuario y una contraseña para acceder al administrador de base de datos; para ello, abrir el archivo config.inc.php ubicado en phpMyAdmin. Se muestra el script de configuración de inicio del administrador de base de datos, en el cual se reemplaza el user y password de las líneas 20 y 21, por las credenciales de autenticación que queramos usar o si se desea se puede dejar la configuración por defecto, que es la elegida en este caso por motivos de facilidad.

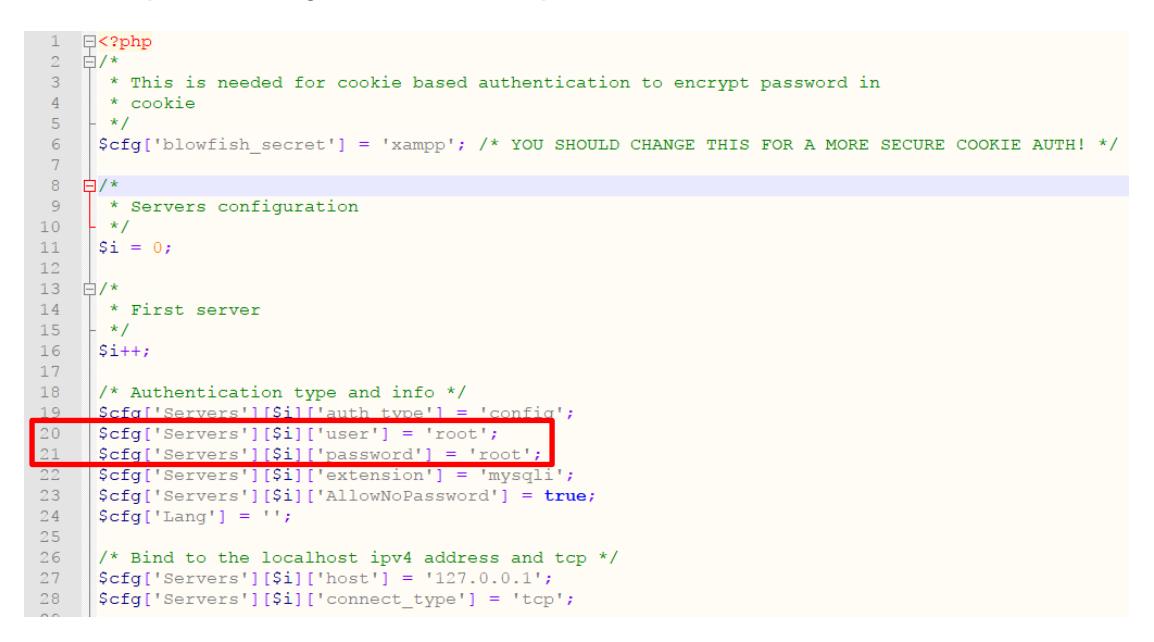

Finalmente, para comprobar la instalación exitosa del servidor, abrir un navegador web y colocar como url 'localhost'. Debe aparecer una página como la que se ilustra a continuación.

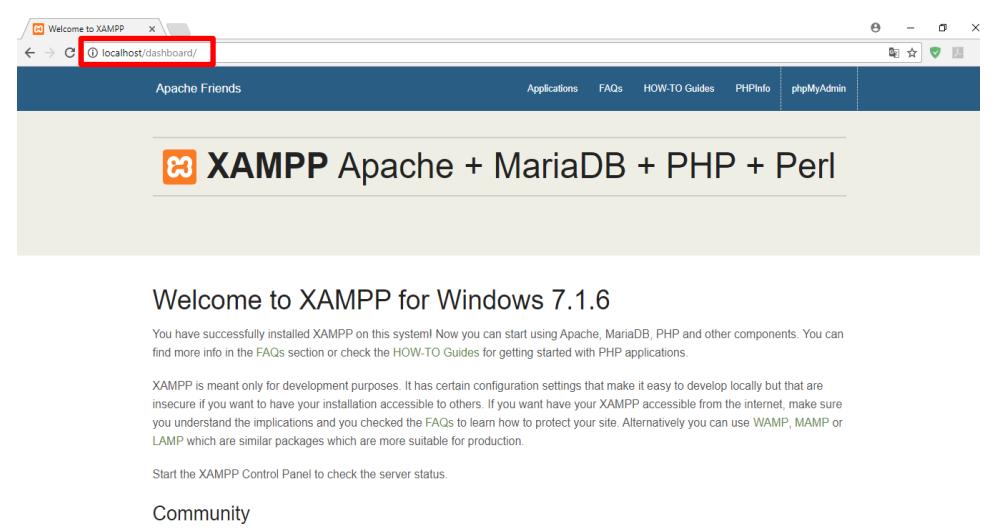

XAMPP has been around for more than 10 years - there is a huge community behind it. You can get involved by joining our Forums

Esta es la página por defecto del servidor web, se encuentra en la carpeta 'htdocs', que es la carpeta en la cual se colocarán todos los scripts y páginas html adjuntos del proyecto para su funcionamiento con Apache.

Como se observa en la imagen, del lado superior derecho aparece un link 'phpMyAdmin', al dar clic se abre el administrador de base de datos MySQL de XAMPP, verificando que se ha instalado correctamente.

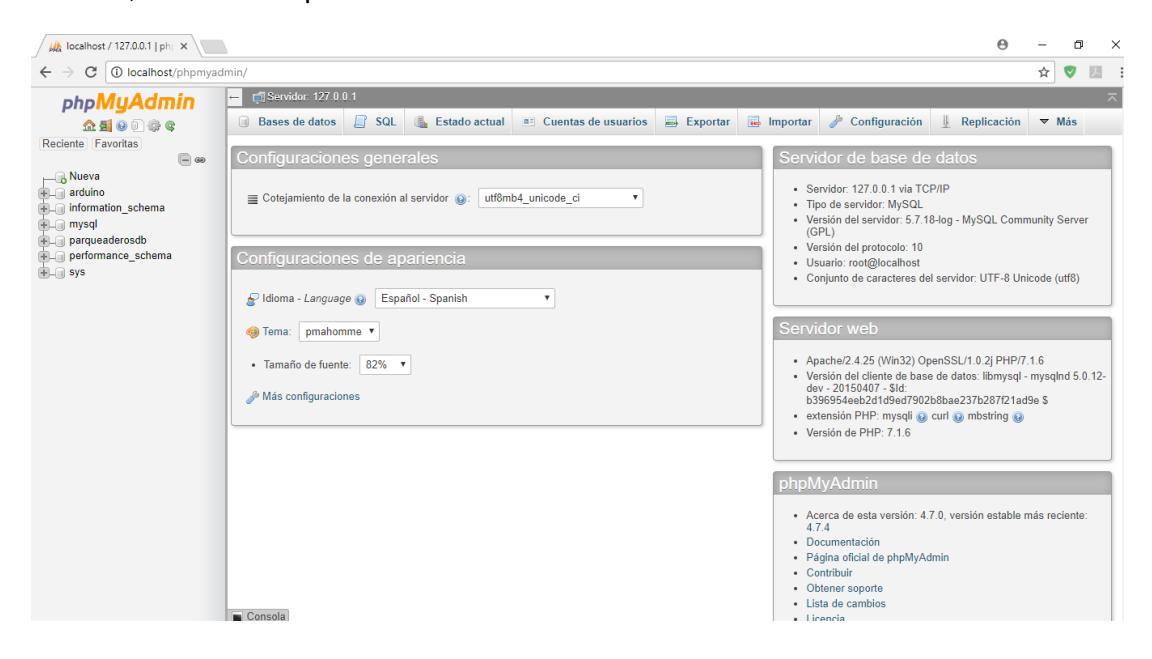

#### **Conexión con la base de datos**

Para conectarse con la base de datos, se tiene un script muy sencillo.

```
<?php
$mysqli = new mysqli("localhost", "root", "root", "arduino");
if ($mysqli->connect errno) {
   echo "Falló la conexión con MySQL: (" . $mysqli->connect_errno . ") " . $mysqli->connect_error;
\mathcal{F}
```
La primera línea crea una variable de inicio de la base de datos, donde se pasan como parámetros la ip del servidor, el usuario, la contraseña y el nombre de la base de datos a la cual se quiere acceder. Luego, en la siguiente línea, se llama al constructor de la conexión y se pregunta si ha existido algún error y de ser el caso se presenta un mensaje de conexión fallida más el error que se haya suscitado en ese momento, caso contrario la conexión es exitosa.

Este script se llama 'conexion.php' y para probarlo, vamos al navegador y colocamos como url 'localhost/conexion.php'. Al cargar el script, se presenta el mensaje respectivo.

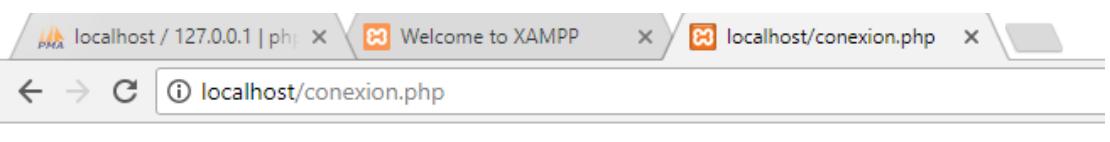

# Conexión exitosa

#### **Instalación de la aplicación móvil**

La aplicación es instalada a través de un apk, el mismo que se encuentra adjunto con el nombre 'controLAB.apk'. Para instalarlo en el teléfono hay que pasar el archivo vía USB u otro método que sea más cómodo para el usuario.

## **ANEXO 3**

Este anexo se encuentra en formato digital en un CD, el cual contiene:

- El código de la aplicación ControLAB con el nombre ControLAB.aia
- El APK de la aplicación ControLAB con el nombre ControLAB.apk
- El código necesario para el funcionamiento del Arduino mega con el nombre TestSensor.ino
- Una carpeta llamada PHP´s que en su interior contiene los códigos php usados para la comunicación entre el hardware de Arduino, la Base de datos y la aplicación ControLAB.
- Una carpeta denominada Hojas de datos, en la cual se encuentran las especificaciones técnicas del hardware utilizado.

## **LISTA DE ABREVIATURAS**

- **FIEC:** Facultad de Ingeniería en Electricidad y Computación
- **RFID:** Radio Frequency Identification
- **IoT:** Internet of Things (Internet de las Cosas)
- **PHP:** Hypertext Preprocessor
- **HTTP:** Hypertext Transfer Protocol
- **APK:** Android Application Package